## **COMPAQ**

## **WHITE PAPER**

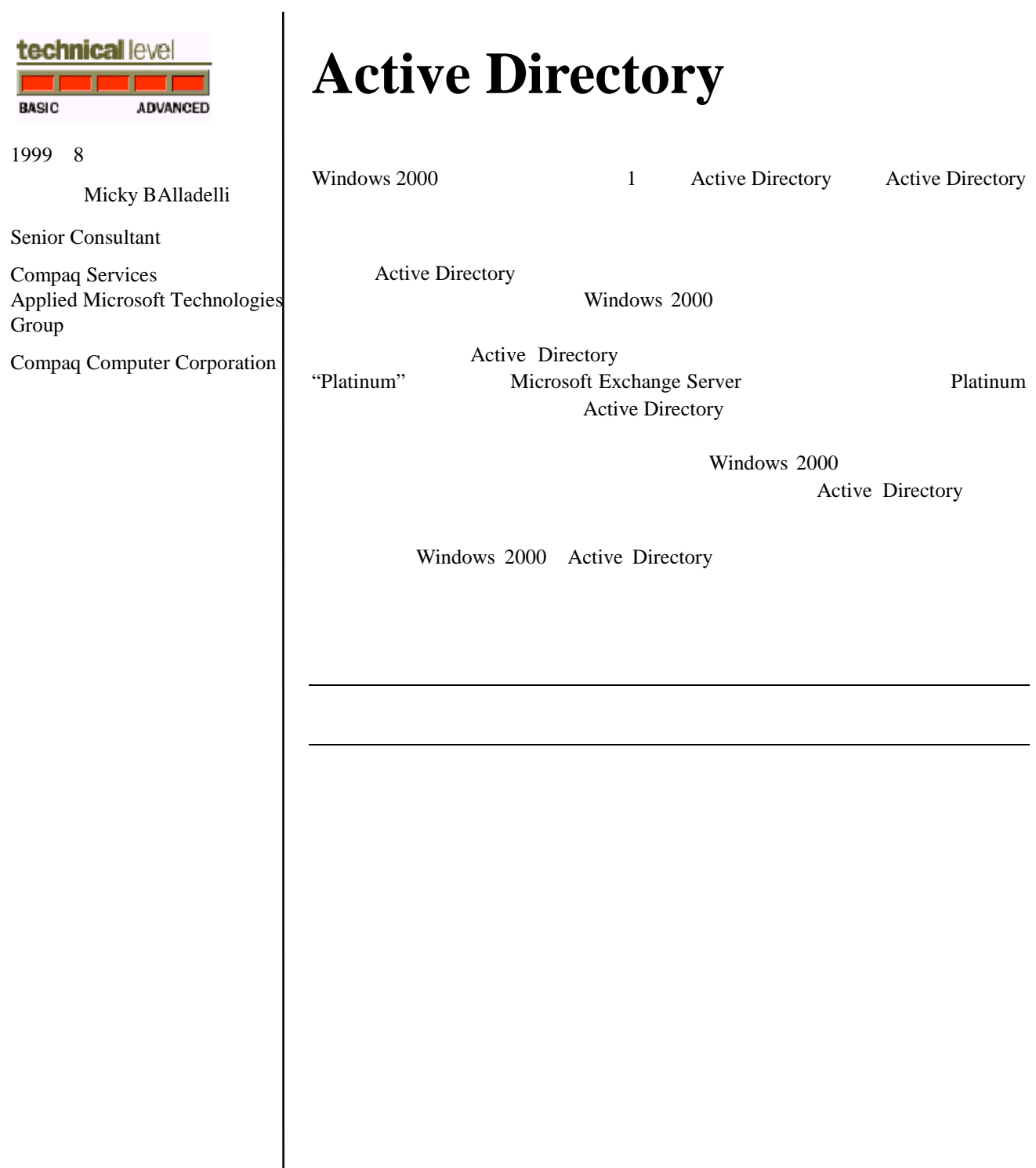

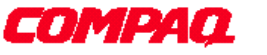

Compaq Contura Deskpro Fastart Compaq Insight Manager LTE PageMarq Systempro Systempro/LT ProLiant TwinTray LicensePaq QVision SLT ProLinea SmartStart NetFlex DirectPlus QuickFind RemotePaq BackPaq TechPaq SpeedPaq QuickBack PaqFax Compaq Computer Corporation

Aero Concerto QuickChoice ProSignia Systempro/XL Net1 SilentCool LTE Elite Presario SmartStation MiniStation Vocalyst PageMate SoftPaq FirstPaq SolutionPaq EasyPoint EZ Help MaxLight MultiLock QuickBlank QuickLock TriFlex Architecture and UltraView CompaqCare Innovate Compaq Computer Corporation

©1999 Compaq Computer Corporation. Printed in Japan.

©1999

Microsoft Windows Windows NT Windows NT Advanced Server SQL Server for Windows NT Microsoft Corporation

## **1999 8 1**

1

micky.balladelli@compaq.com.

Tony Redmond

Dung Hoang Khac

Windows 2000 Academy

Microsoft Andreas Luther

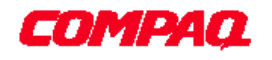

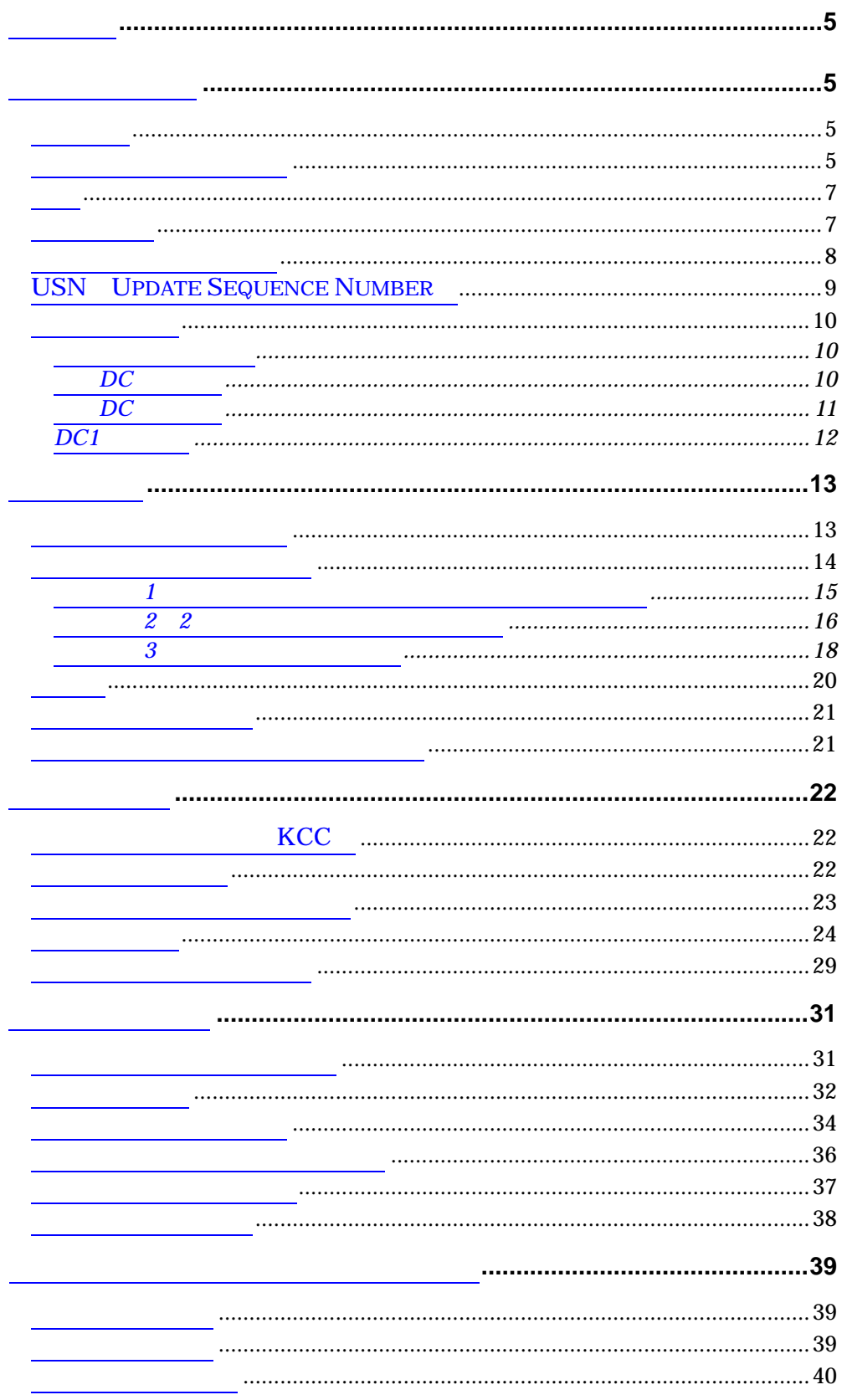

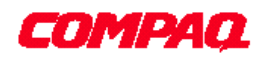

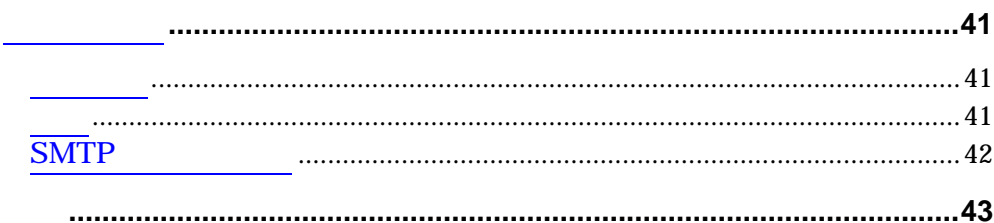

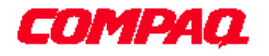

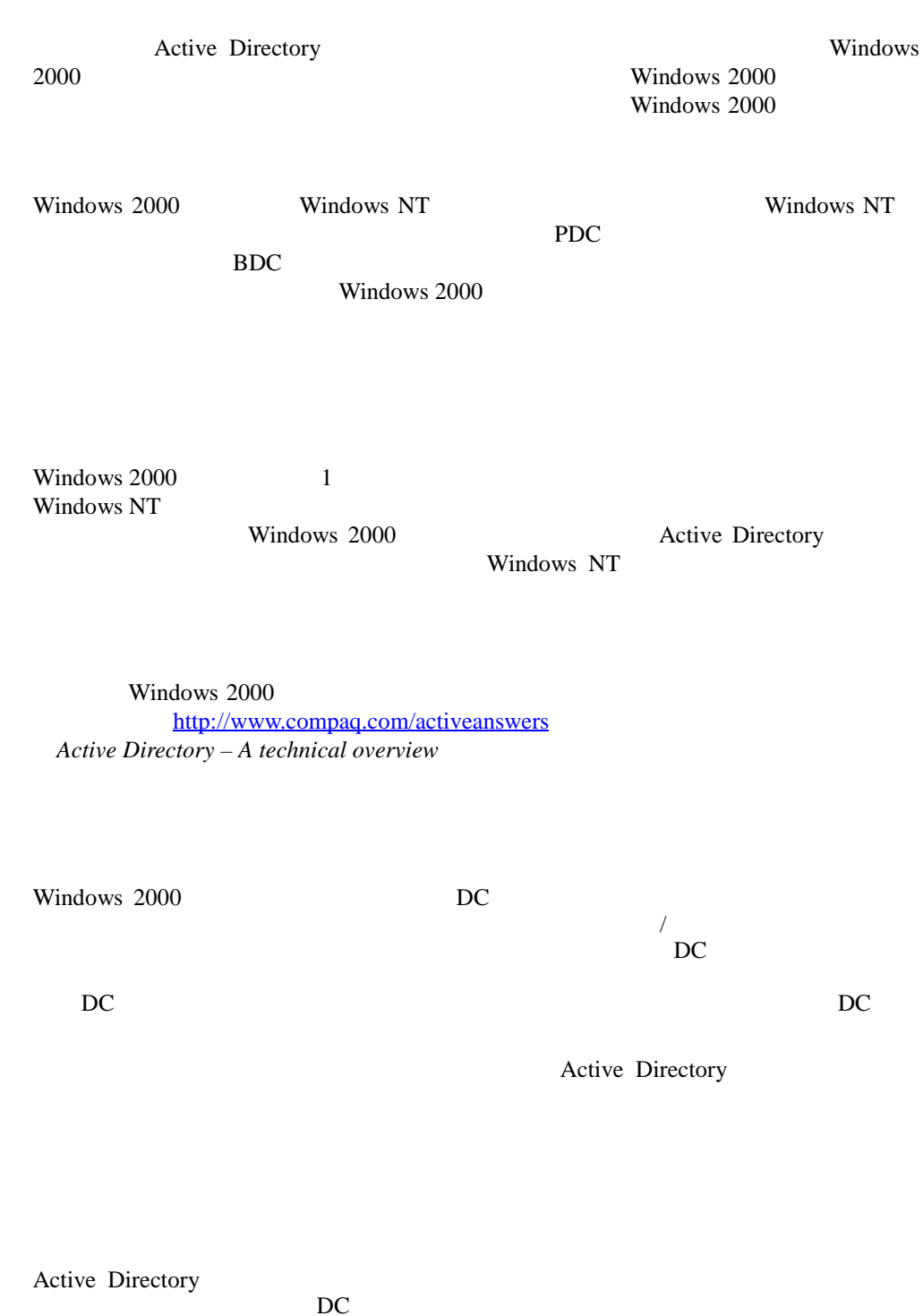

 $DC$ 

 $DC$ 

Windows NT 4.0

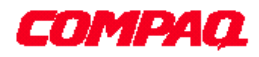

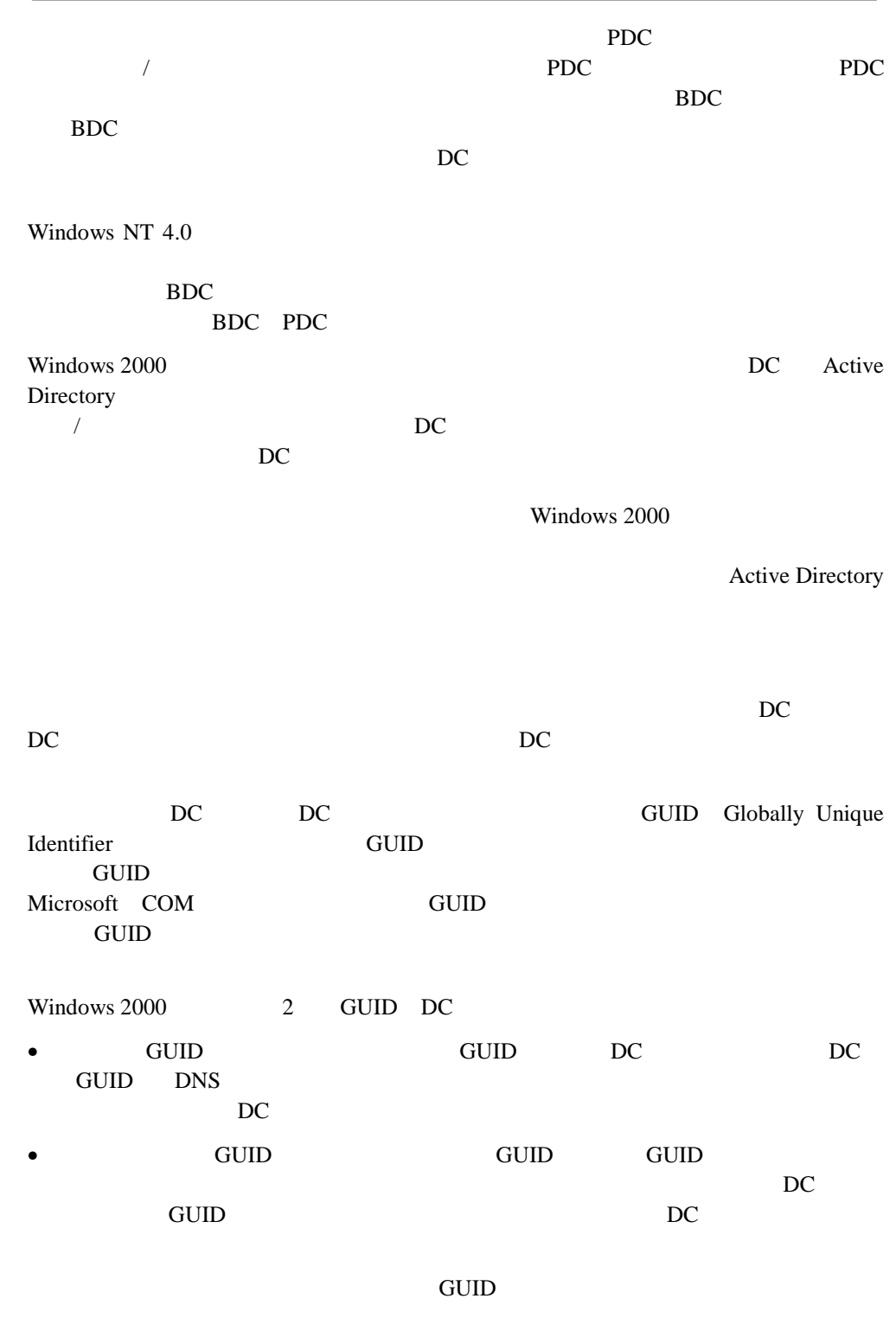

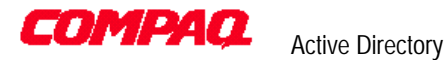

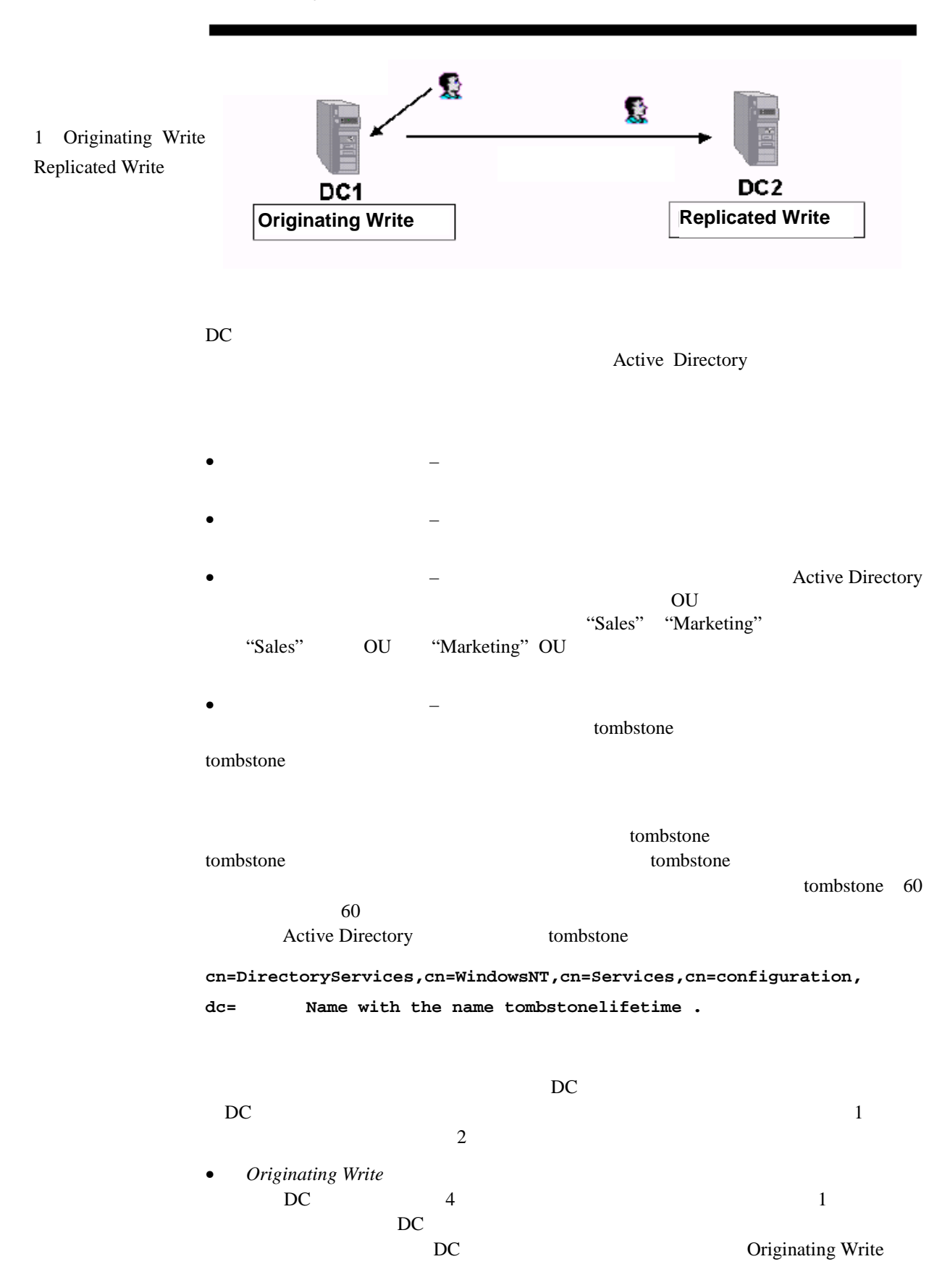

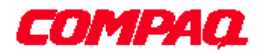

- **Replicated Write**  $DC$ DCに複製されたものです。DC1上にユーザを作成し、これがDC2へ複製された DC2 Replicated Write NC  $\begin{array}{ccc} & & \text{Active Directory} \\ \text{NC} & \text{3} & \end{array}$  $NC$  3 •  $NC - DC$ Directory example and the Secretary Active Directory Active Directory
	- NC OU OU Active Directory

 $DC$ ン上のDCへ複製するか、フォレスト内の他のDCにまで複製するか、を示します。 Active Directory

Windows 2000 Windows NT

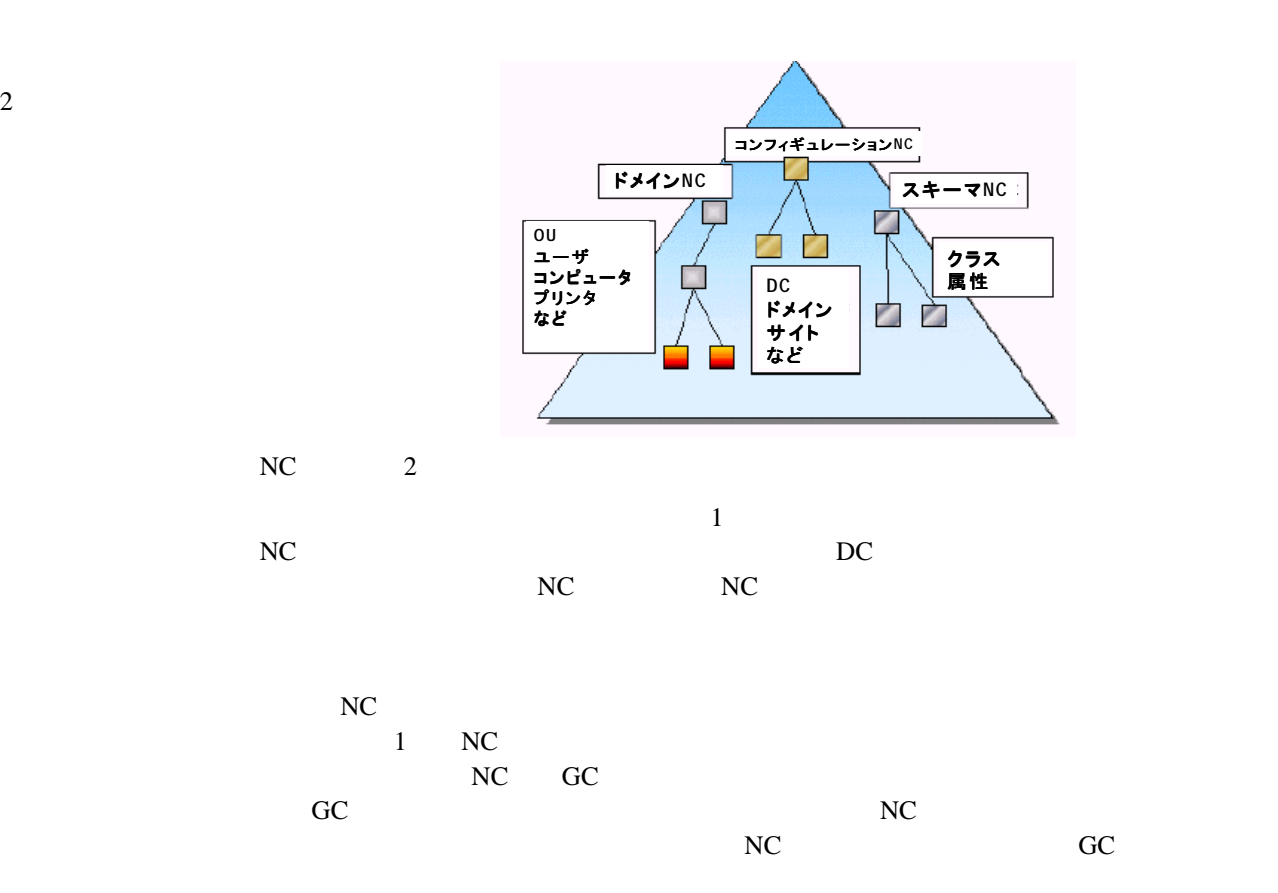

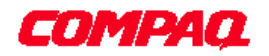

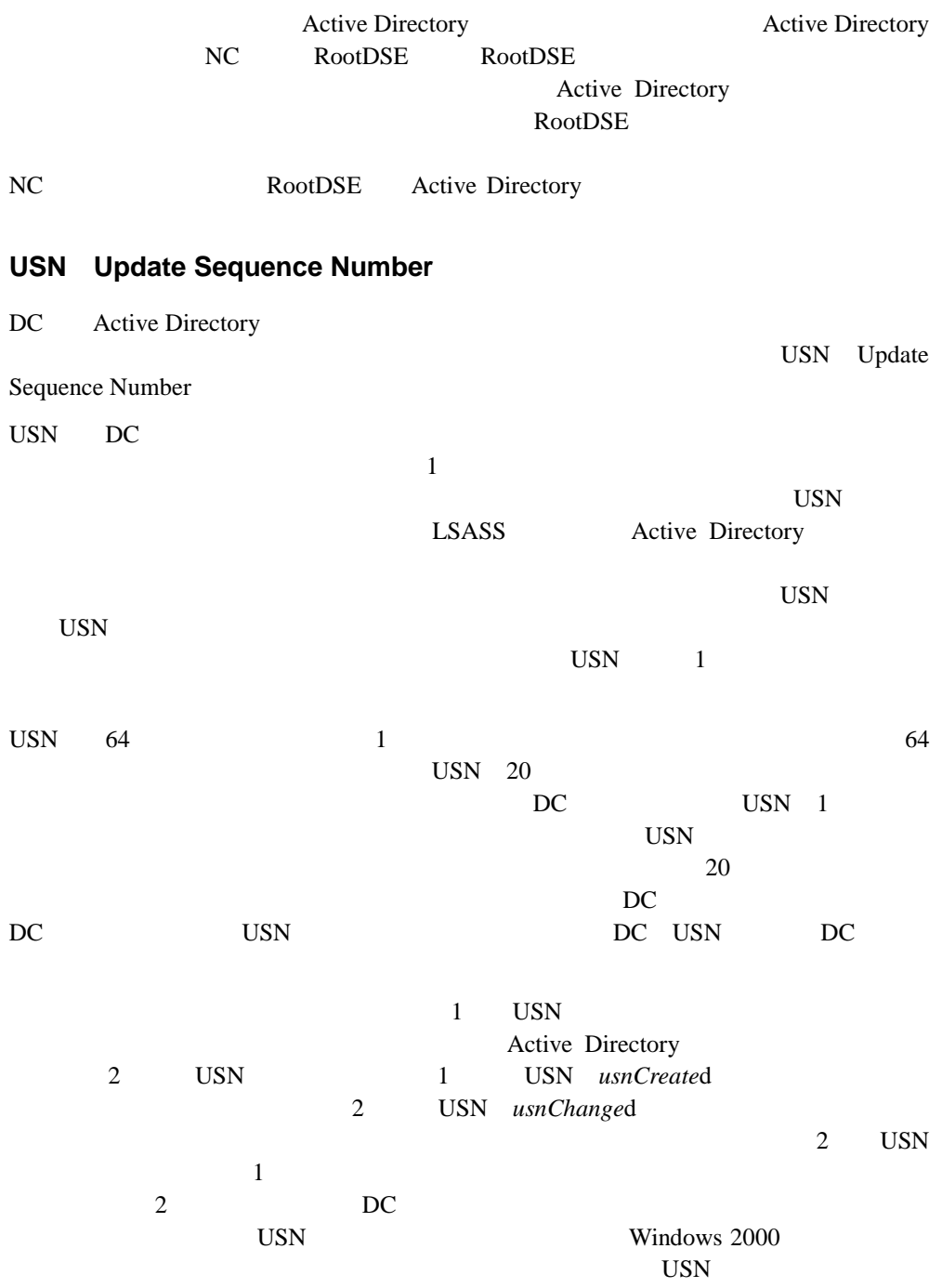

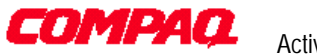

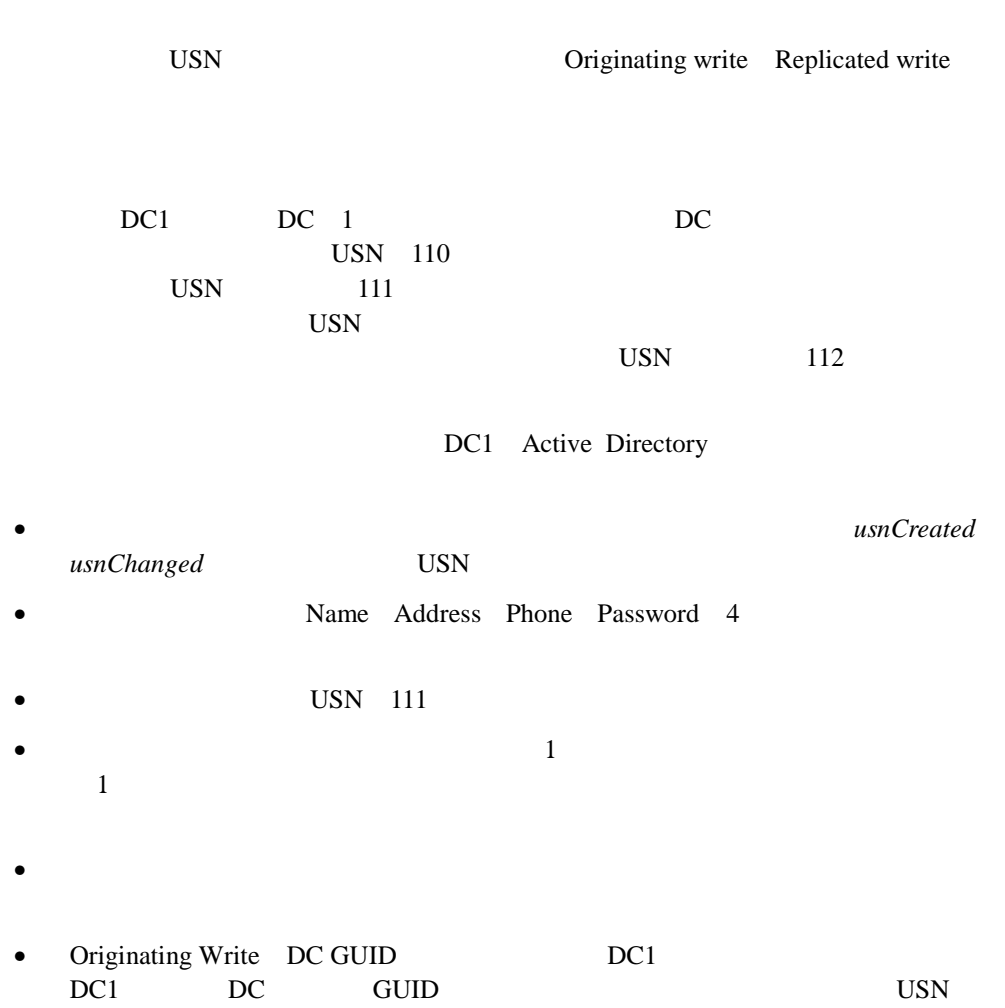

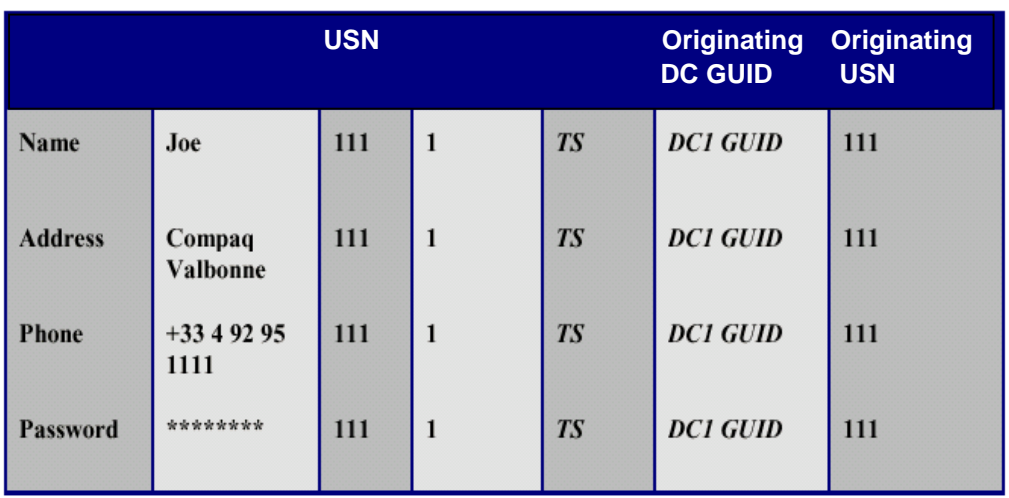

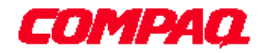

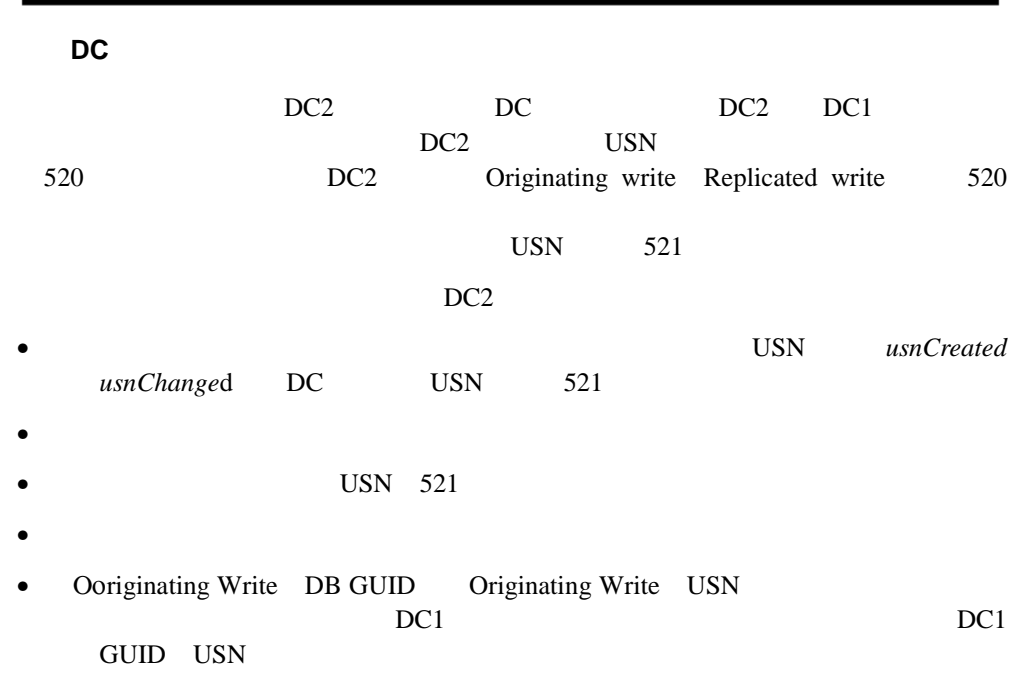

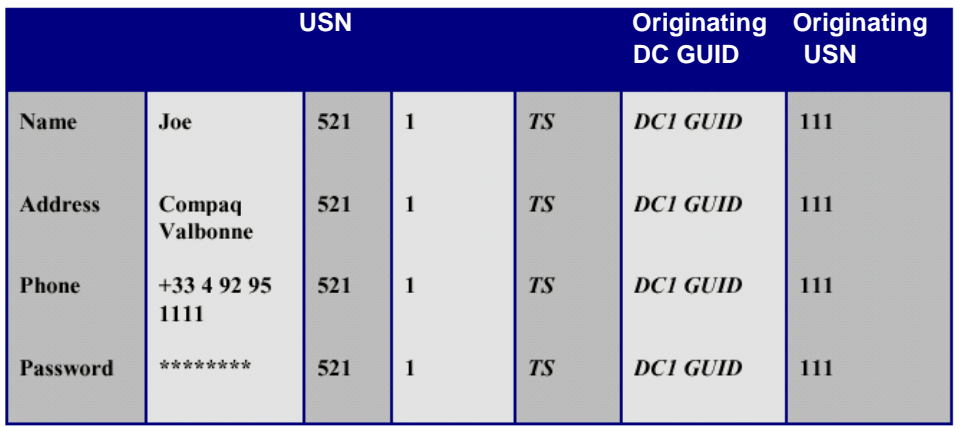

**2**番目の**DC**上でのオブジェクト操作

1 Address

DC2 USN 521 522

- *usnChanged* USN
- Address
- USN 522 Address
- $1$
- 
- $\bullet$ •  $DC2$  DC2 Originating Write DC2 GUID USN 522 Write DC2 GUID USN 522

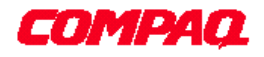

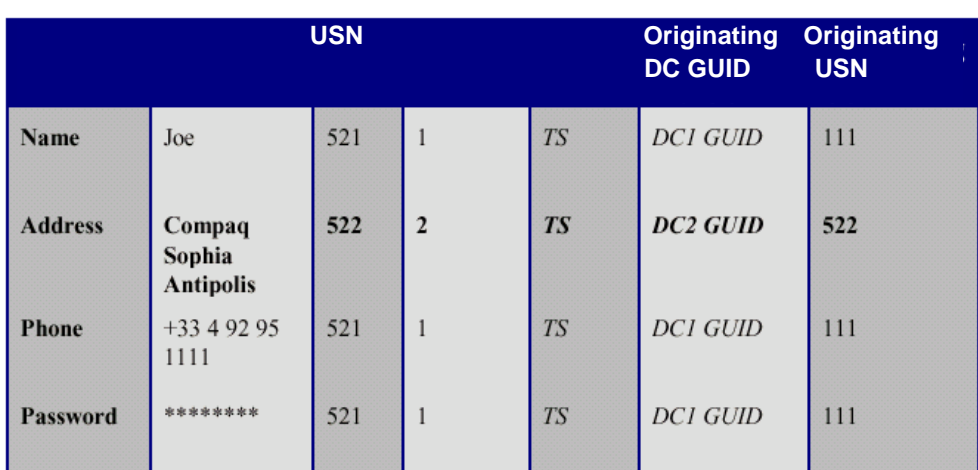

DC1

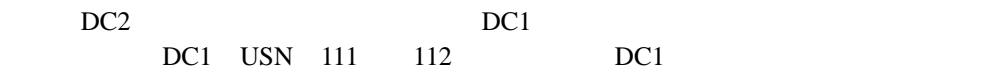

- *usnChanged* USN 112 usnCreated
- Address
- USN
- $2$
- $\bullet$

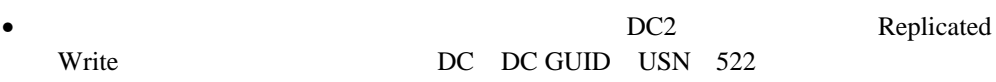

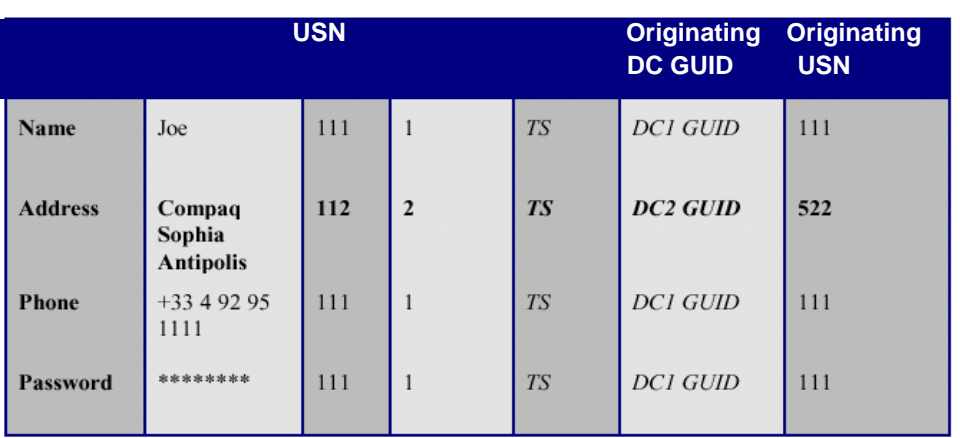

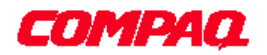

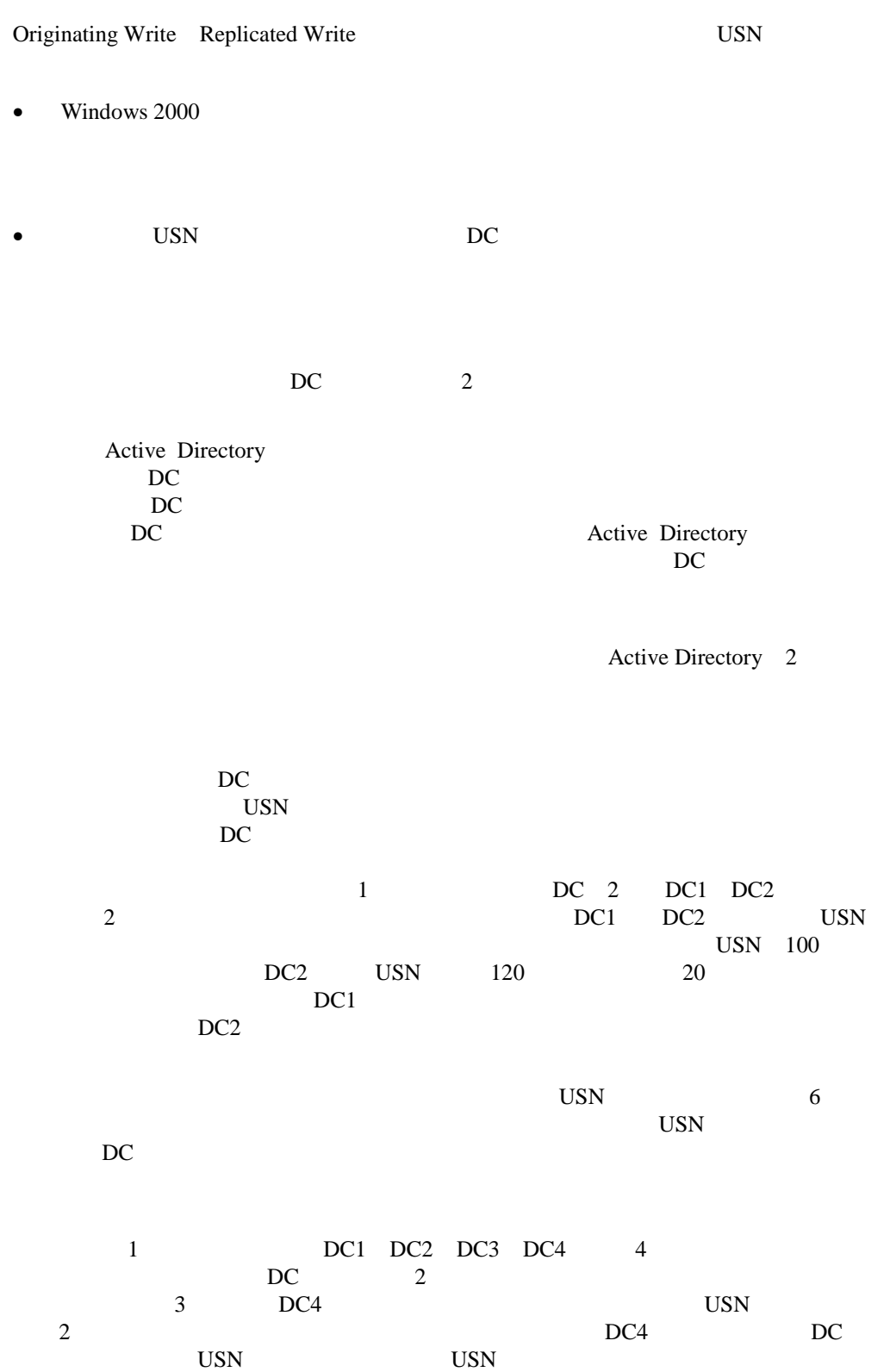

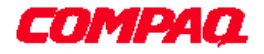

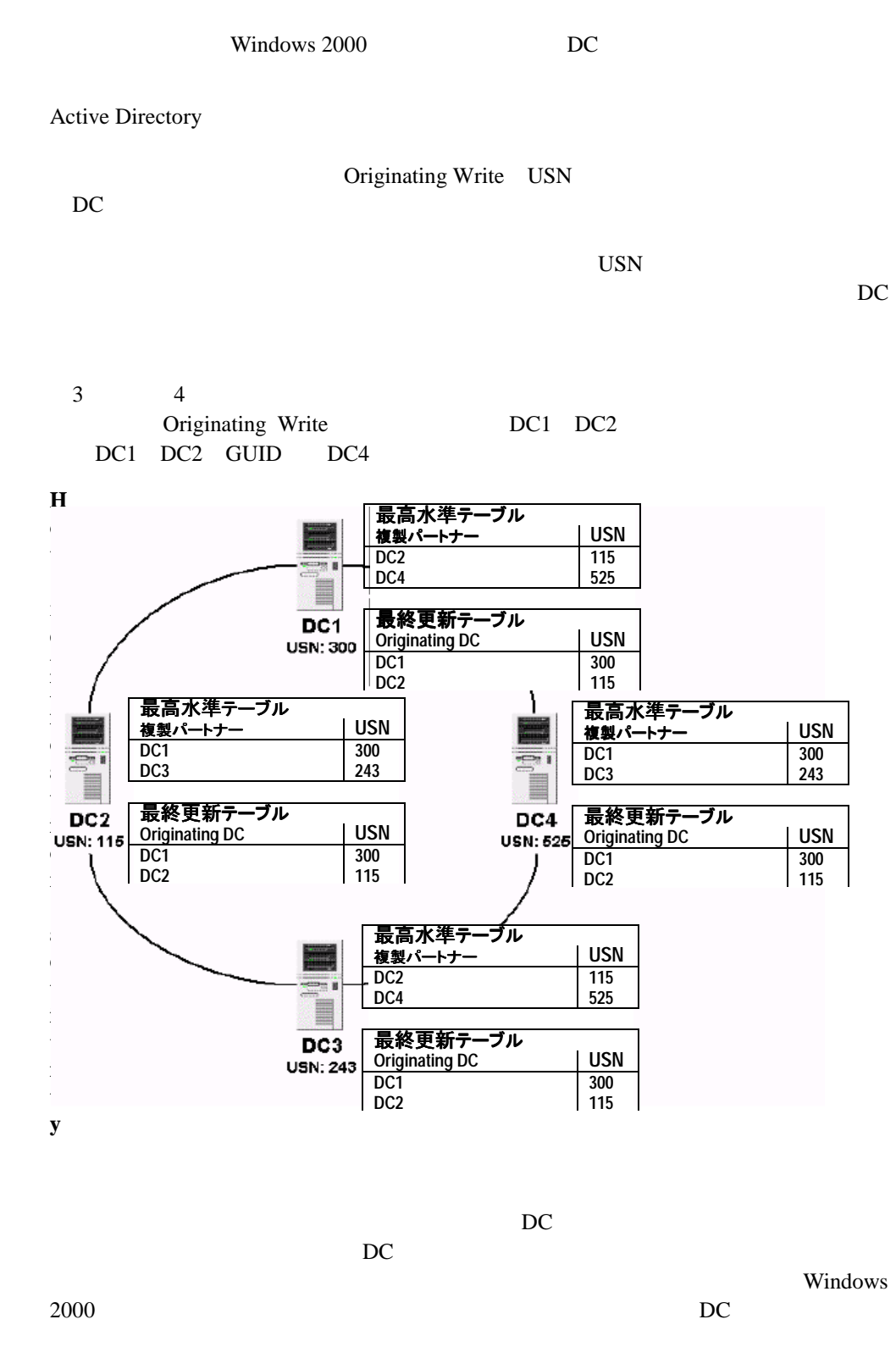

 $3 \overline{\phantom{a}}$ 

役割を果たします。この機能がないと、DCが構成する複製トポロジでは、データが

DC

CPU

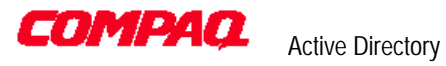

4 DC2

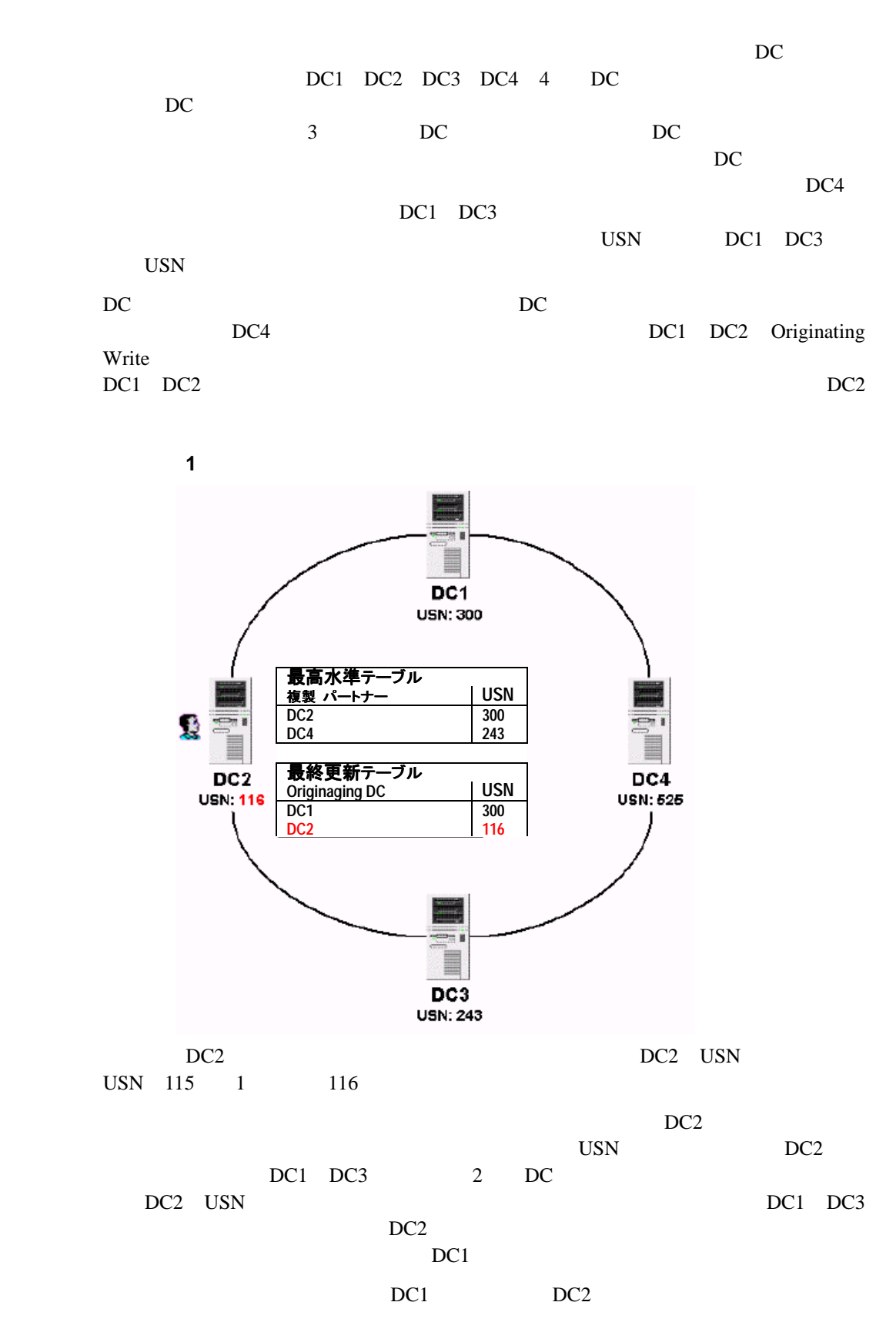

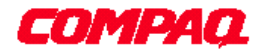

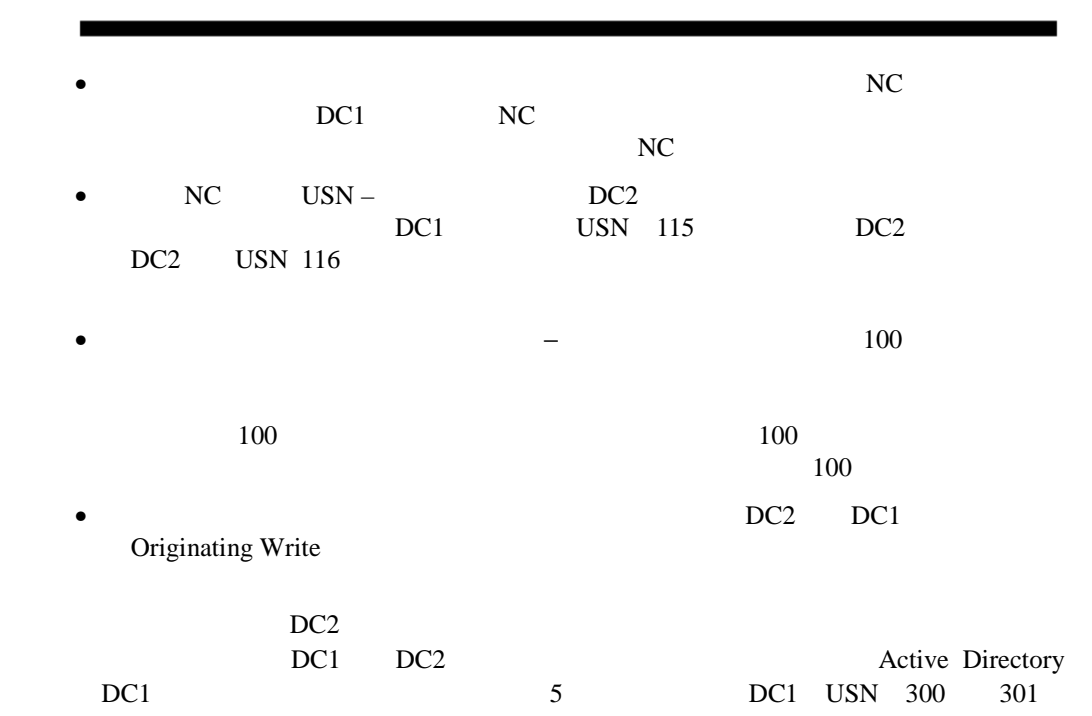

ステップ**2 2**番目のパートナーに対する複製 番目のパートナーに対する複製

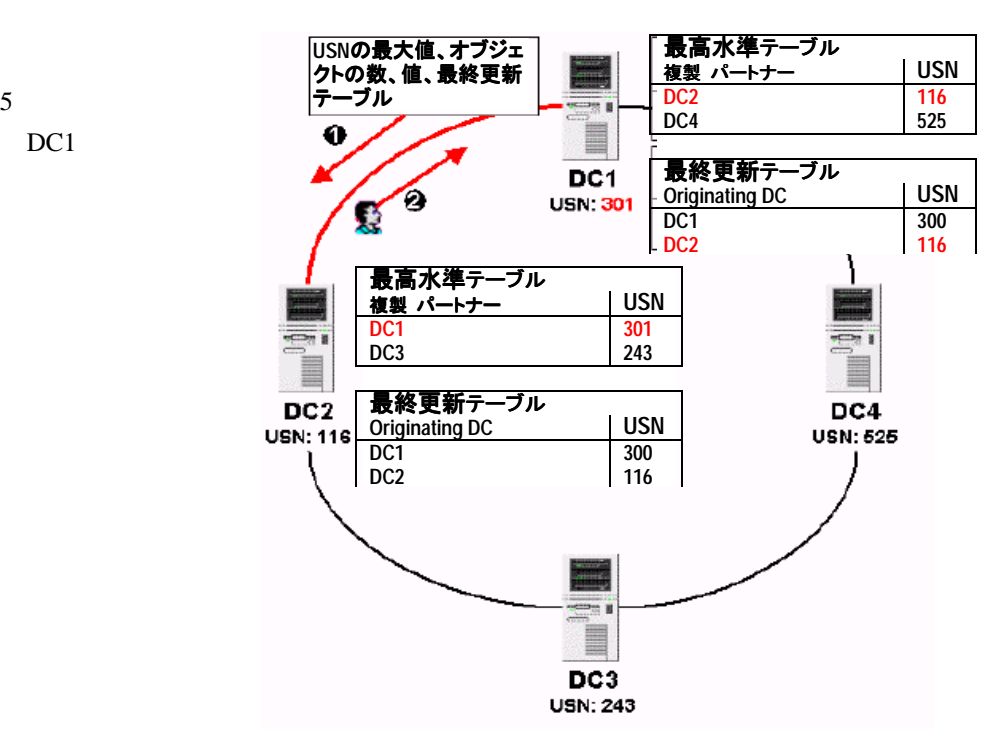

DC1

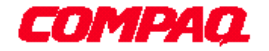

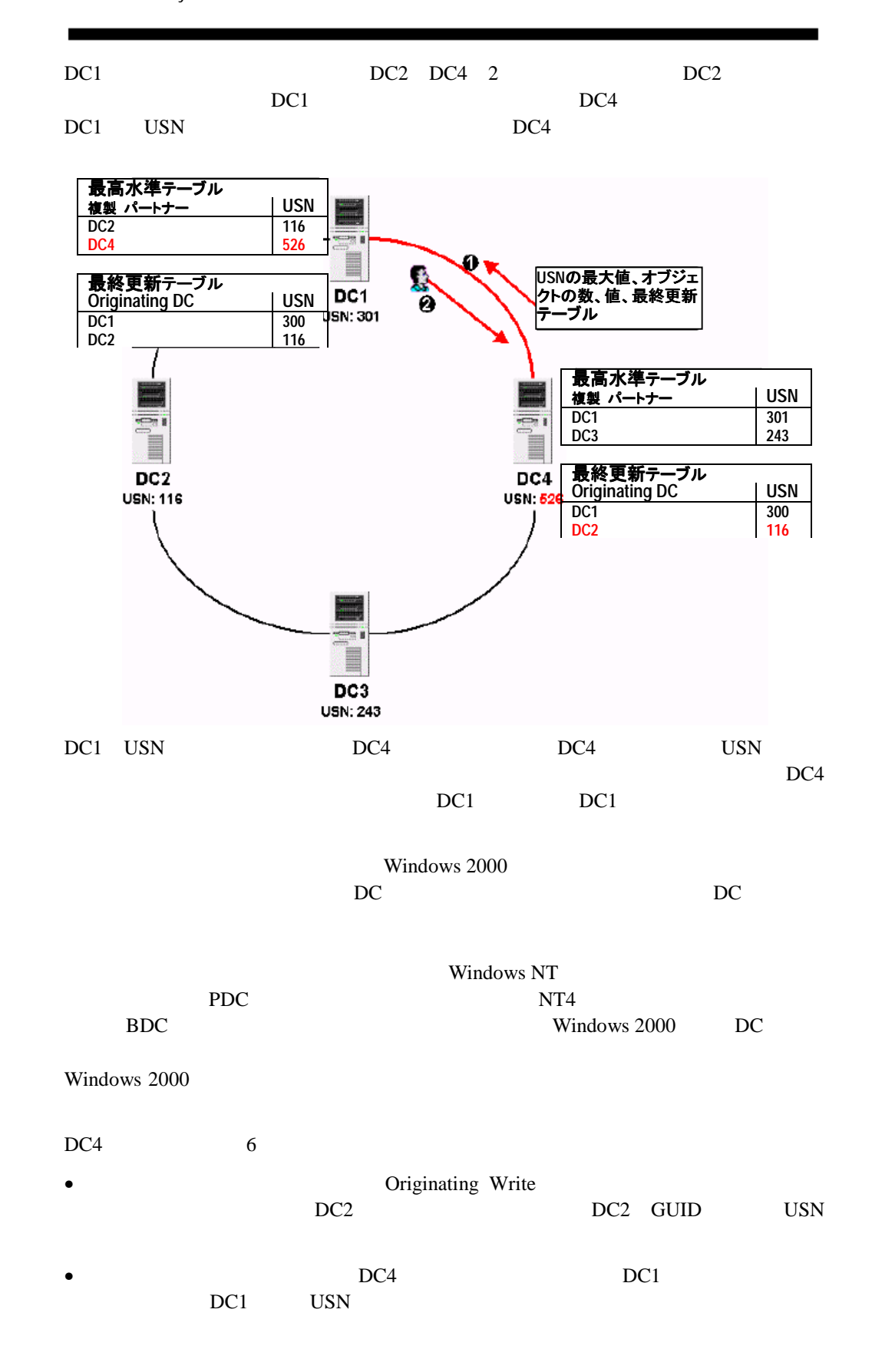

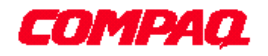

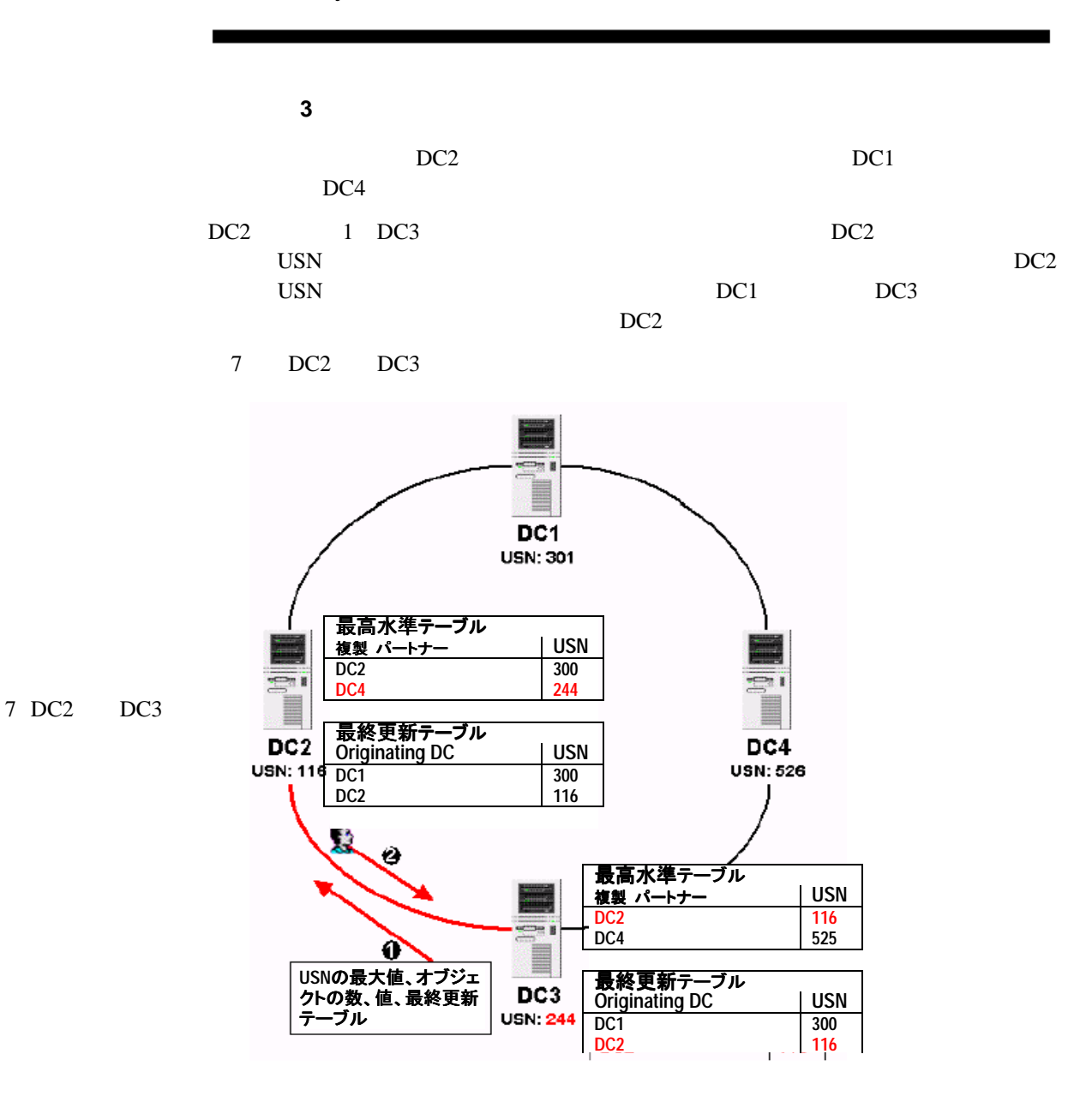

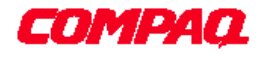

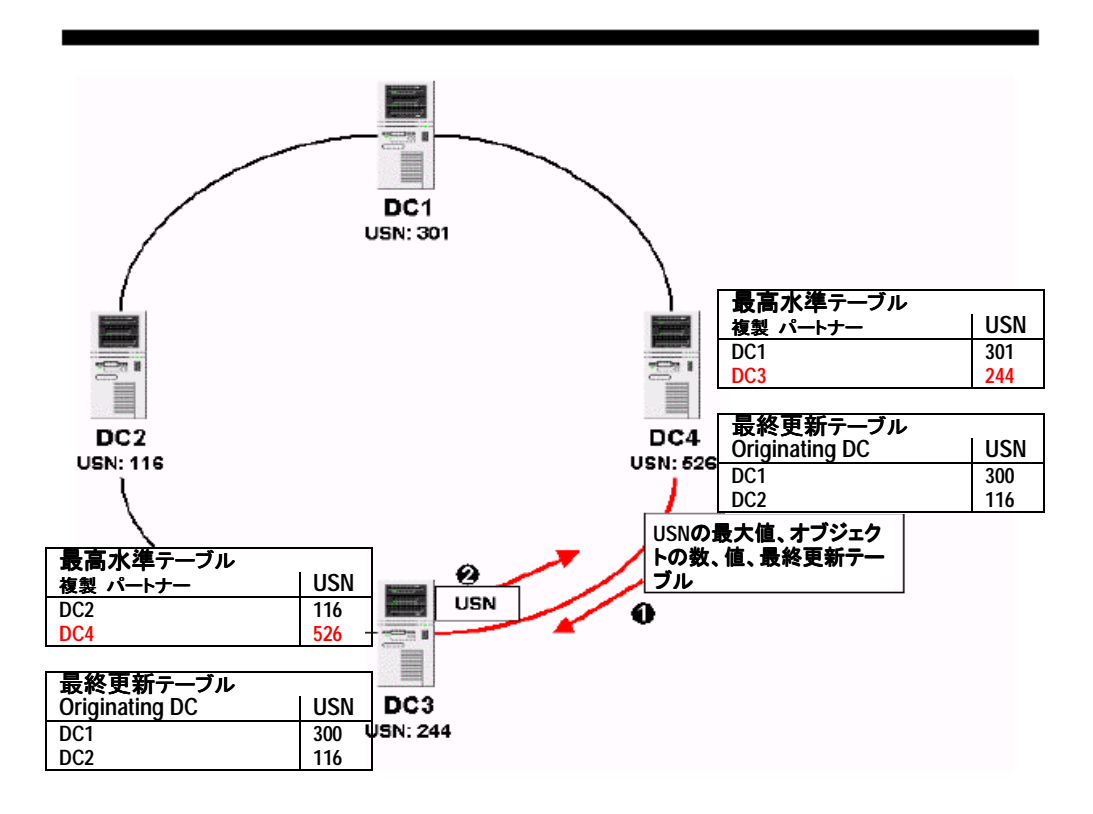

ステップ**4**:伝播の抑制

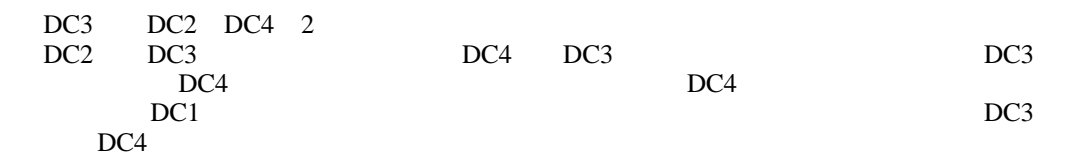

1 DC4 DC3  $\mathbf 1$ Originating Write

DC3 DC4 Originating Write DC GUID USN DC3 DC4 DC4 DC3 DC2 DC4  $DC3$ DC2 USN 116 DC4 USN DC2 USN 116 DC3<br>
USN DC3 DC4 DC3 DC4<br>
DC3 USN DC4 DC3 USN DC4 ここで紹介しているのは、DCが数個しかない簡単な例です。エンタープライズの Windows  $2000$ <br>DC  $D<sup>C</sup>$ 

 $DC$ 

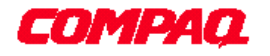

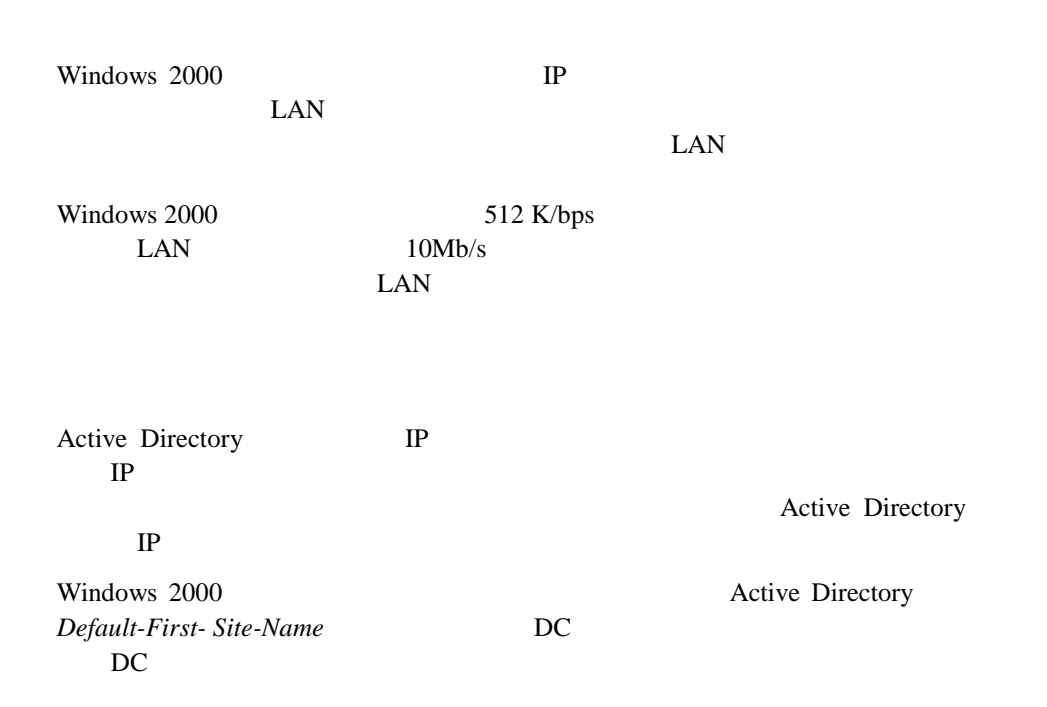

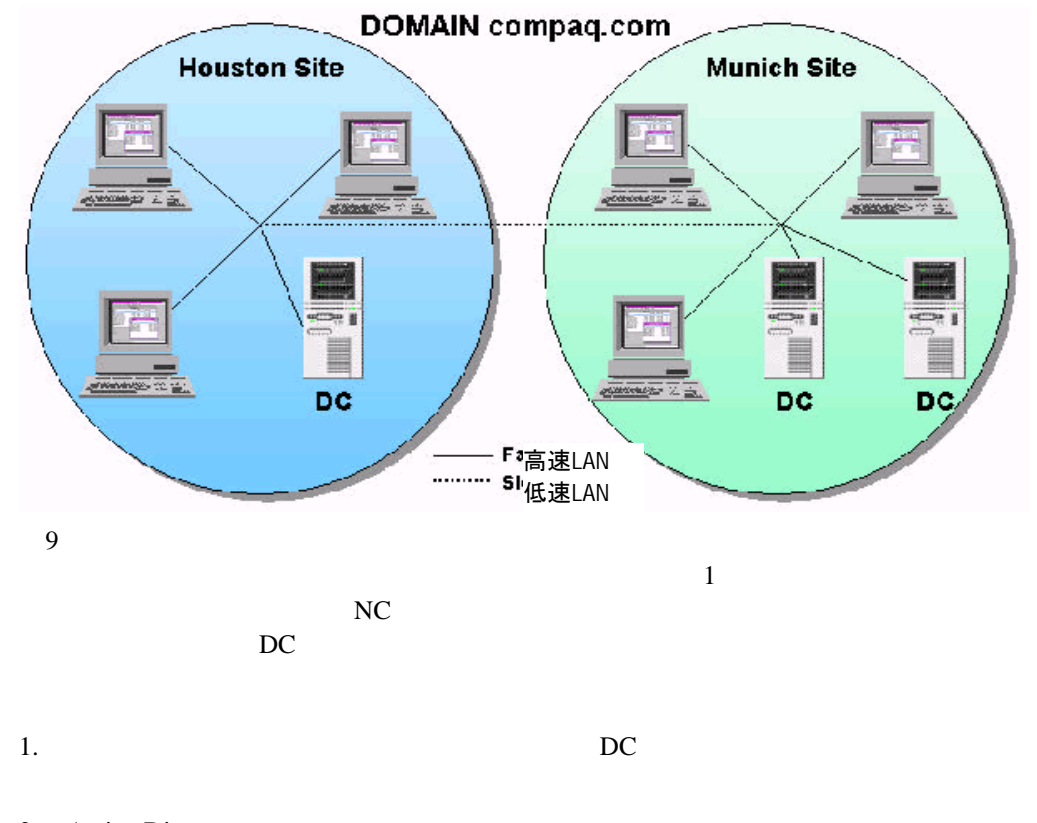

2. Active Directory

 $2$  DC

9:サイト

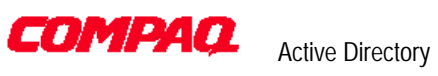

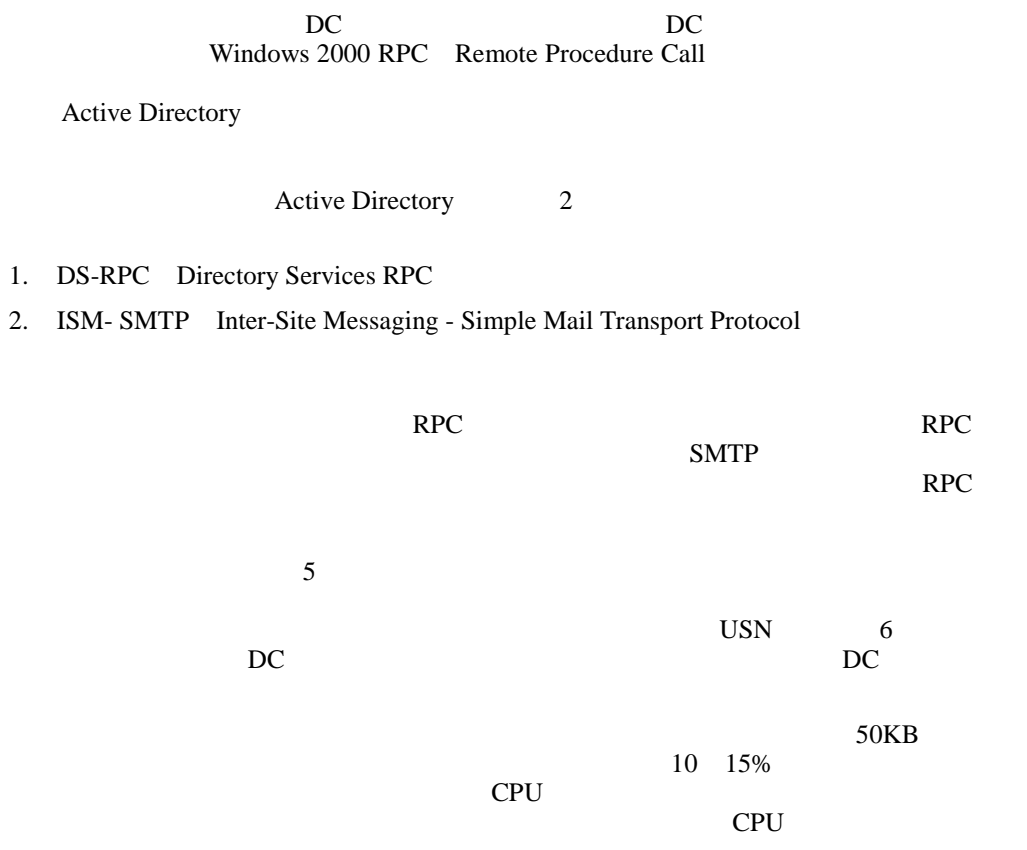

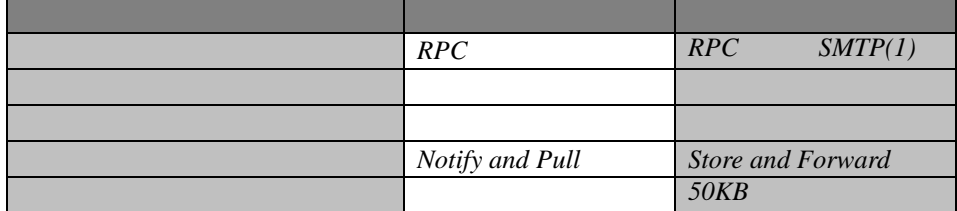

- RPC
- キング・ストル コントローラ しょうしょく コントローラ
- $5$
- $\bullet$
- $\bullet$  +  $\bullet$  +  $\bullet$
- 
- RCP SMTP

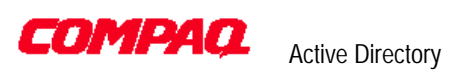

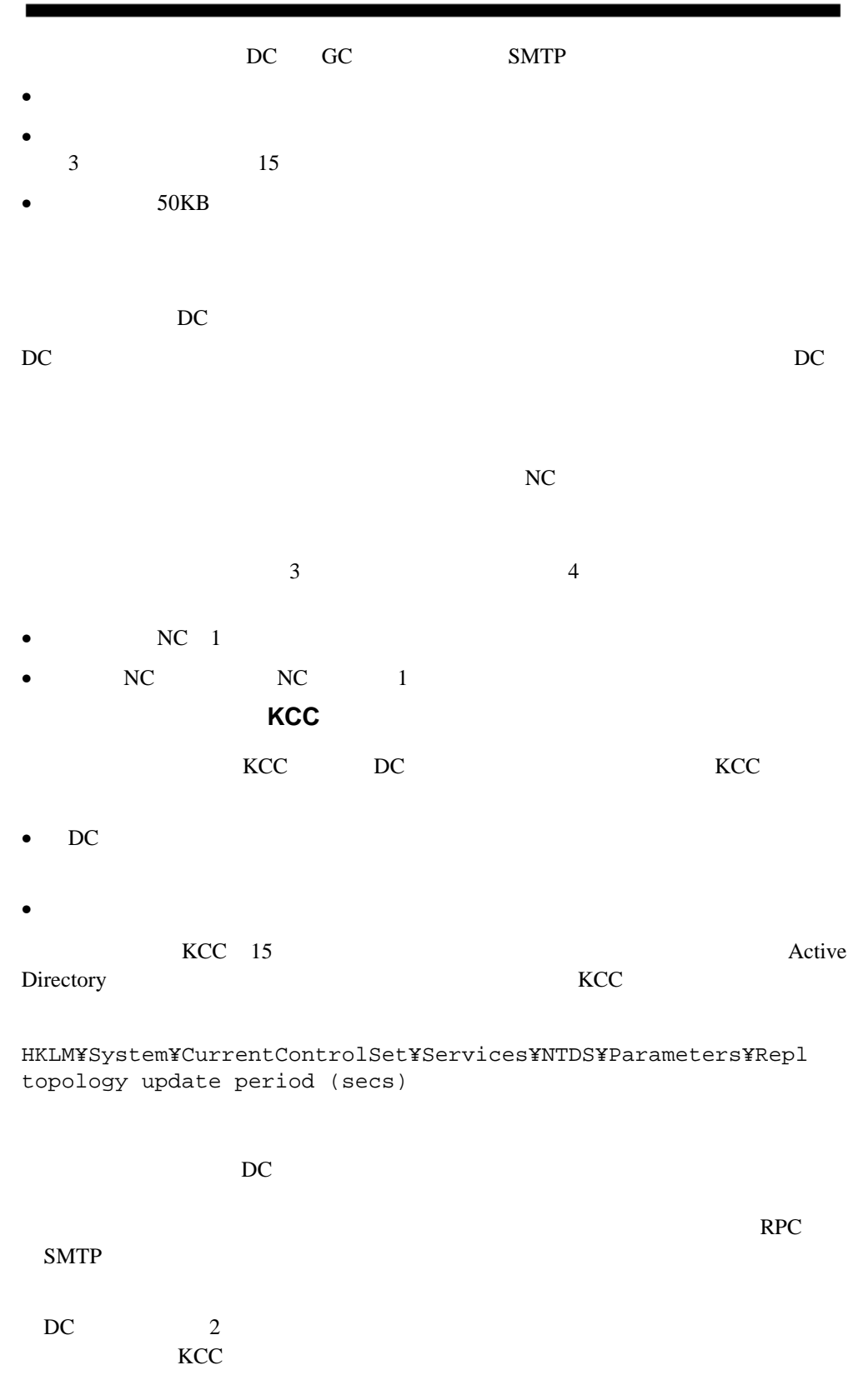

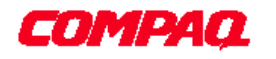

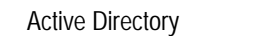

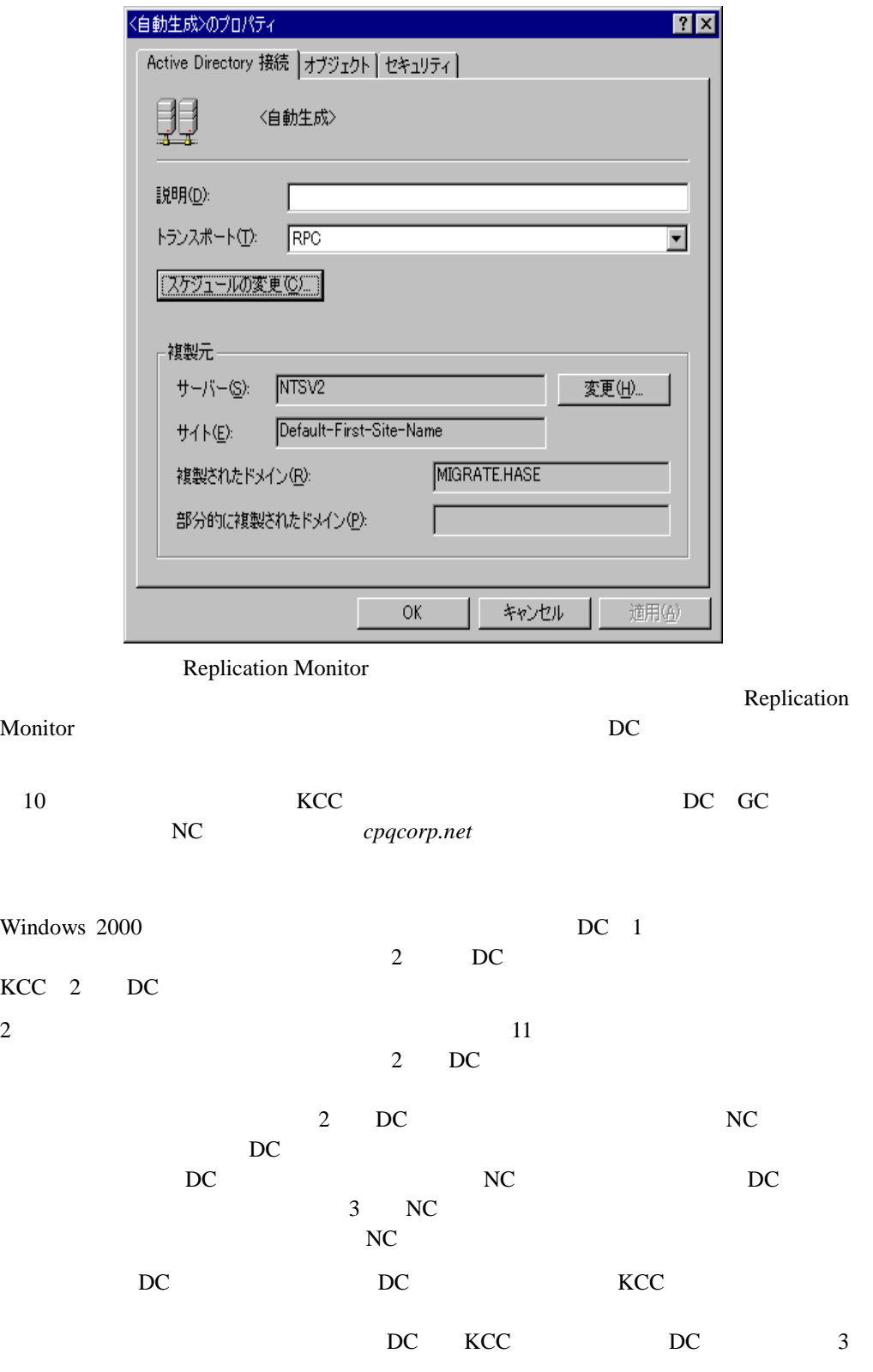

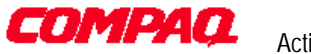

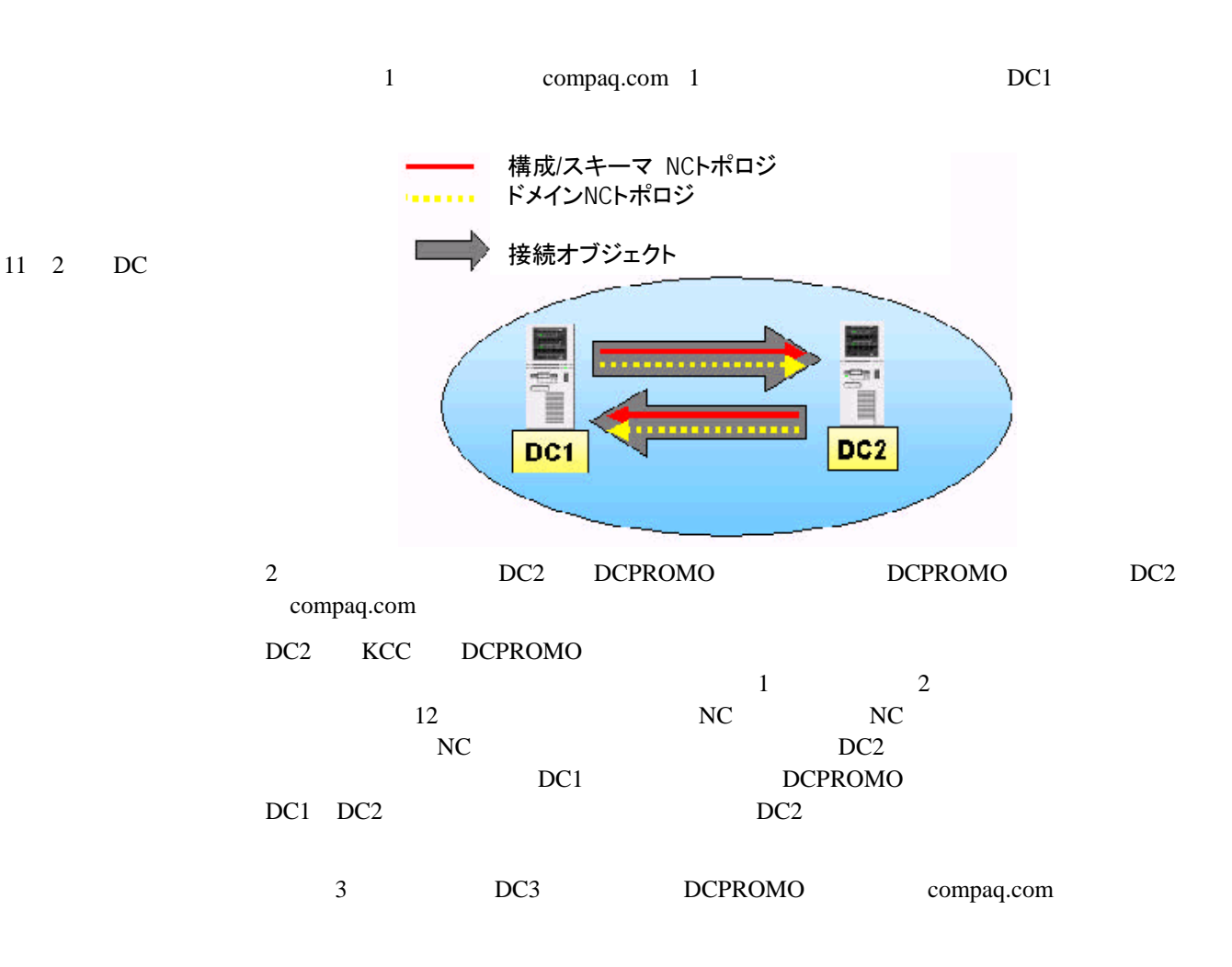

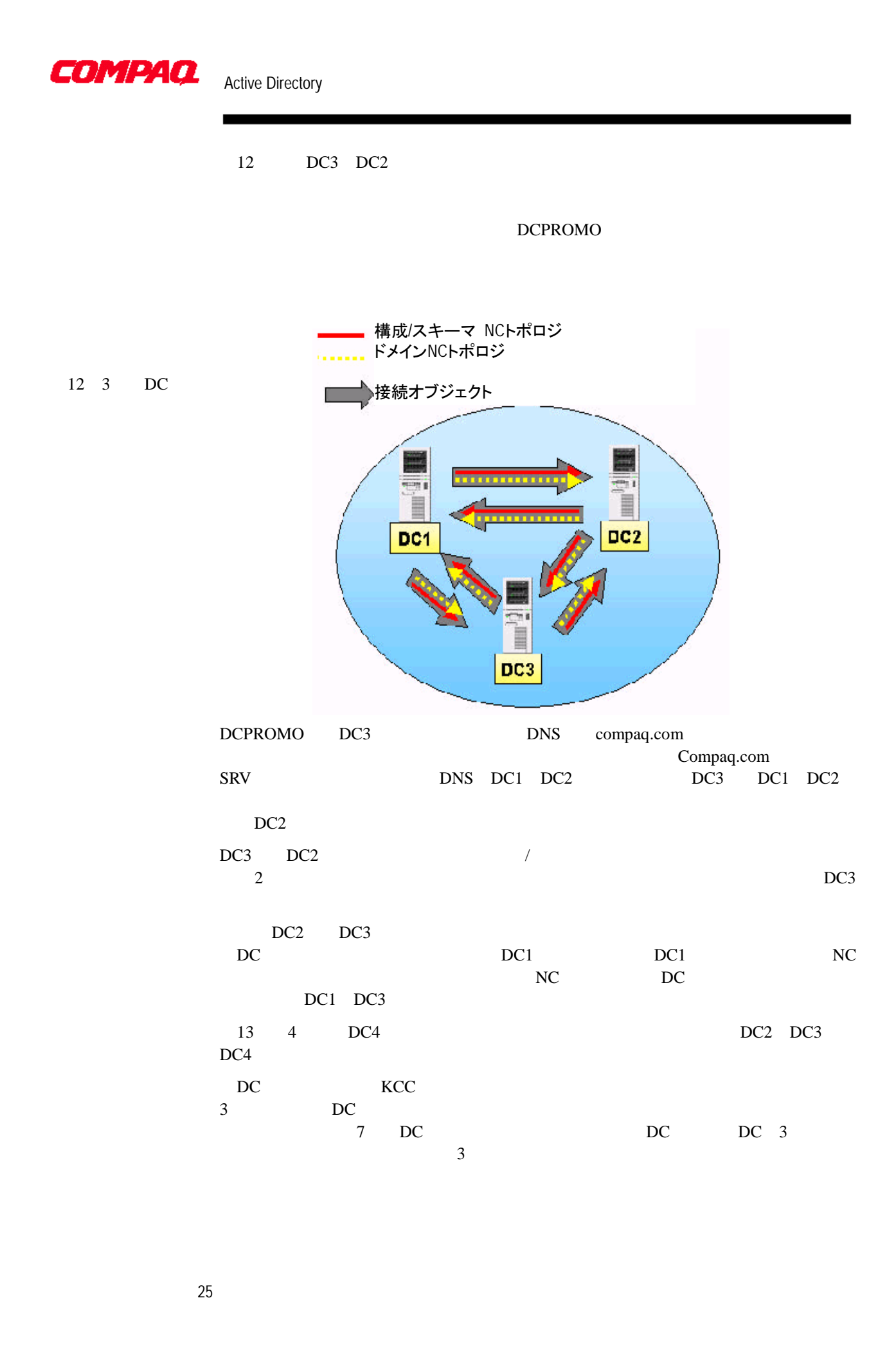

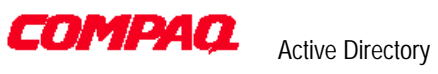

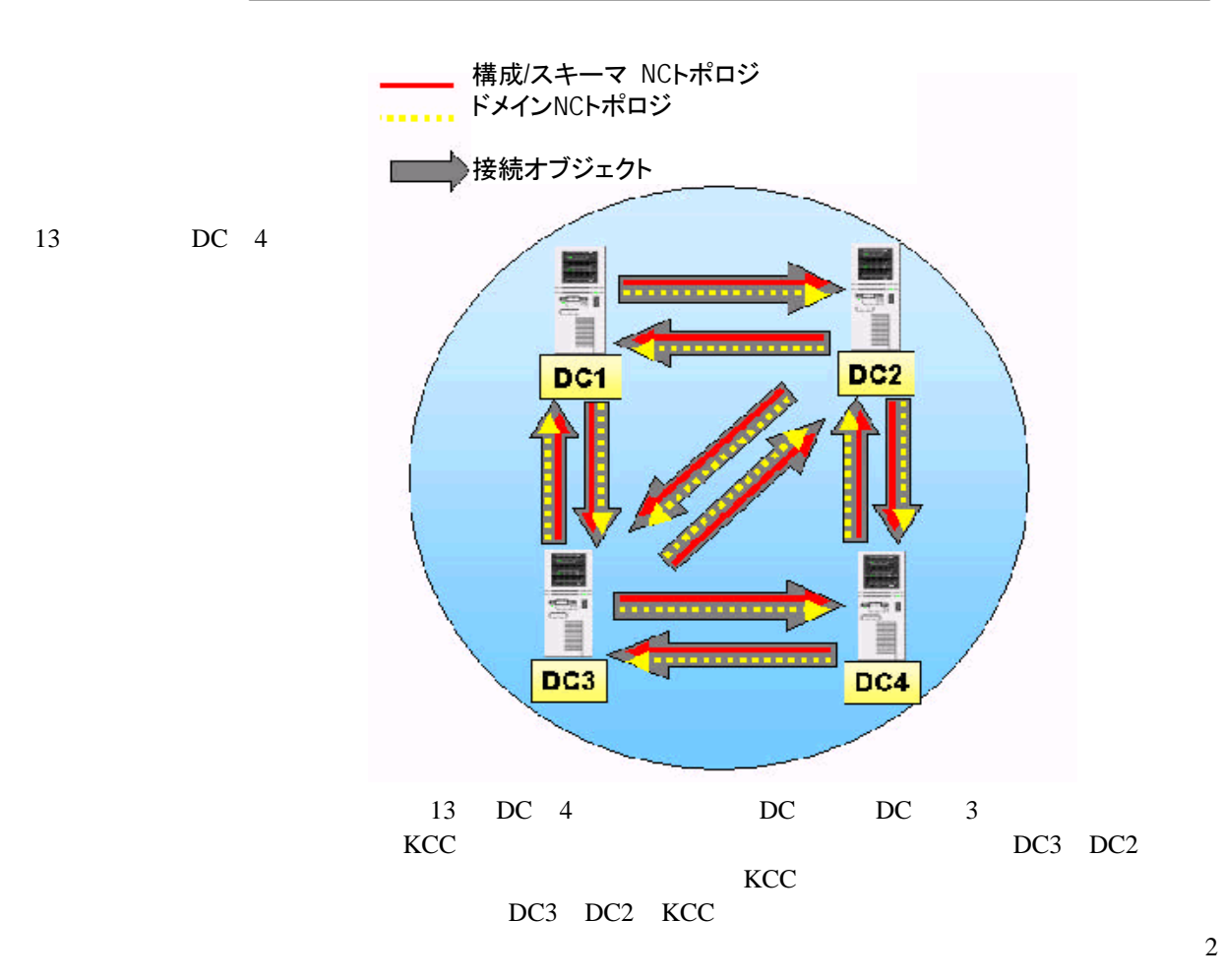

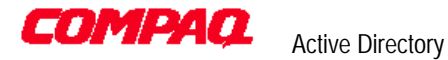

14:接続オブジェク

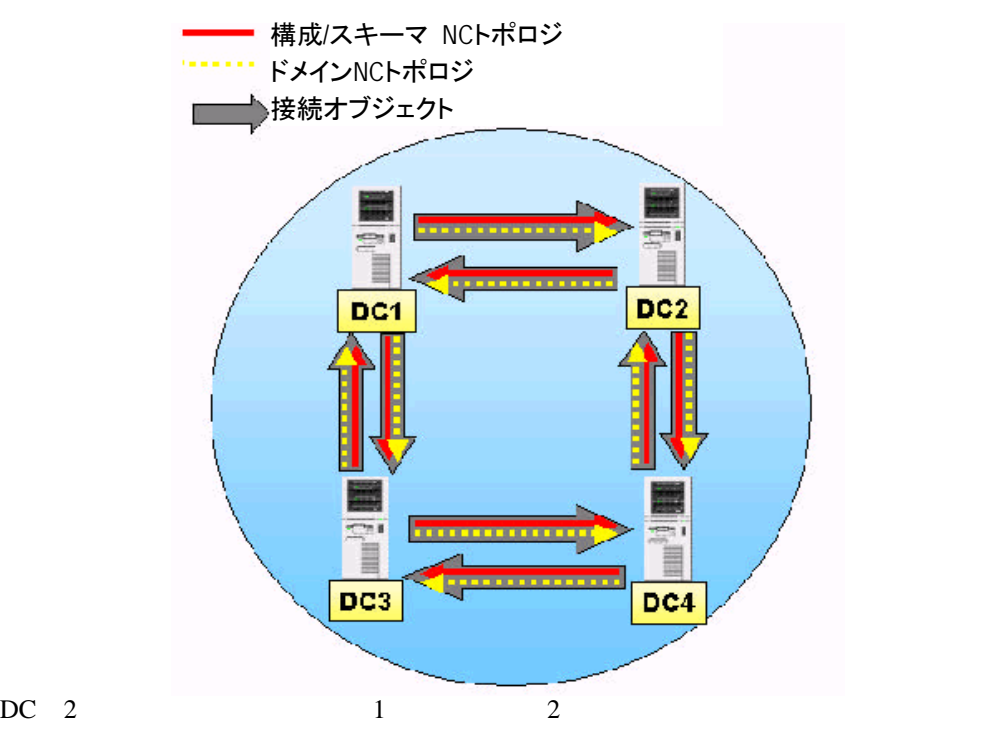

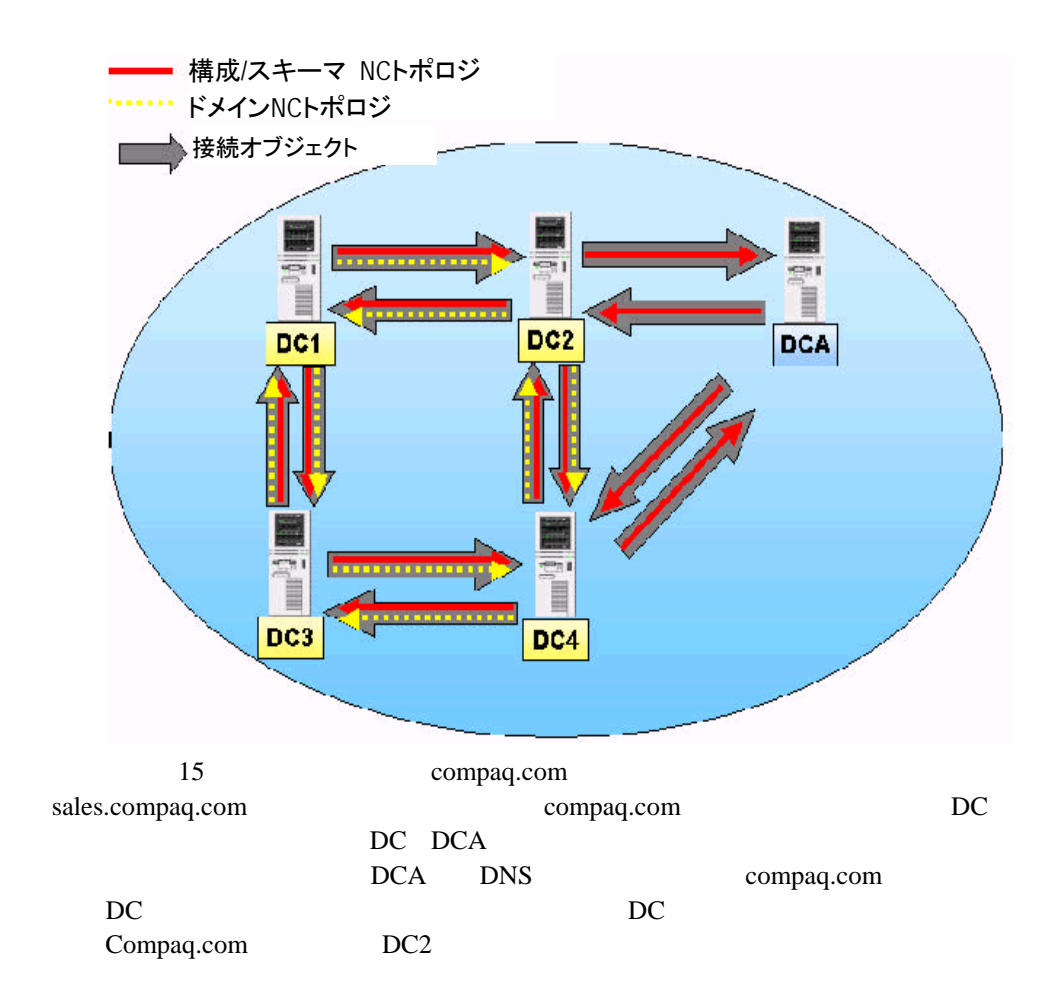

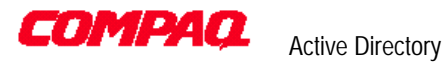

DC DCB

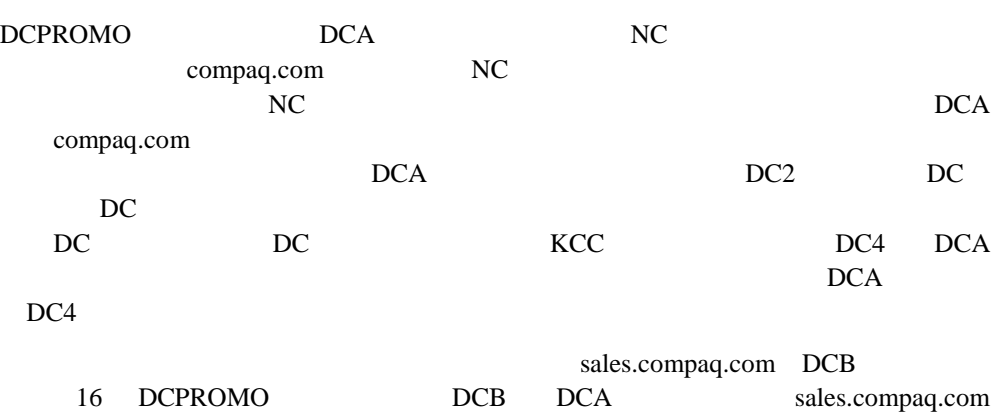

NC NC NC DCA DC<br>
DC DCB NC DCA KCC DC4 DCB

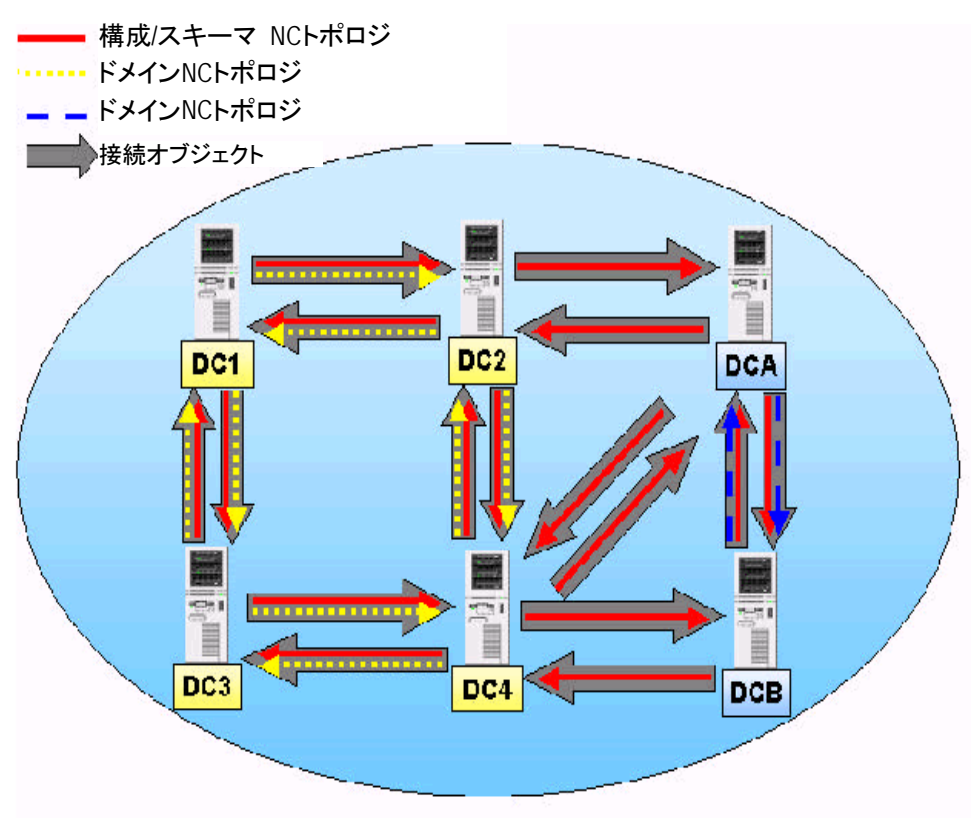

DCA DC4

 $3$ 

• compaq.com Domian NC 1

 $\sim$  2

- sales.compaq.com NC 1
- $/$  NC 1

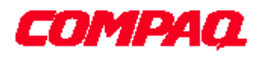

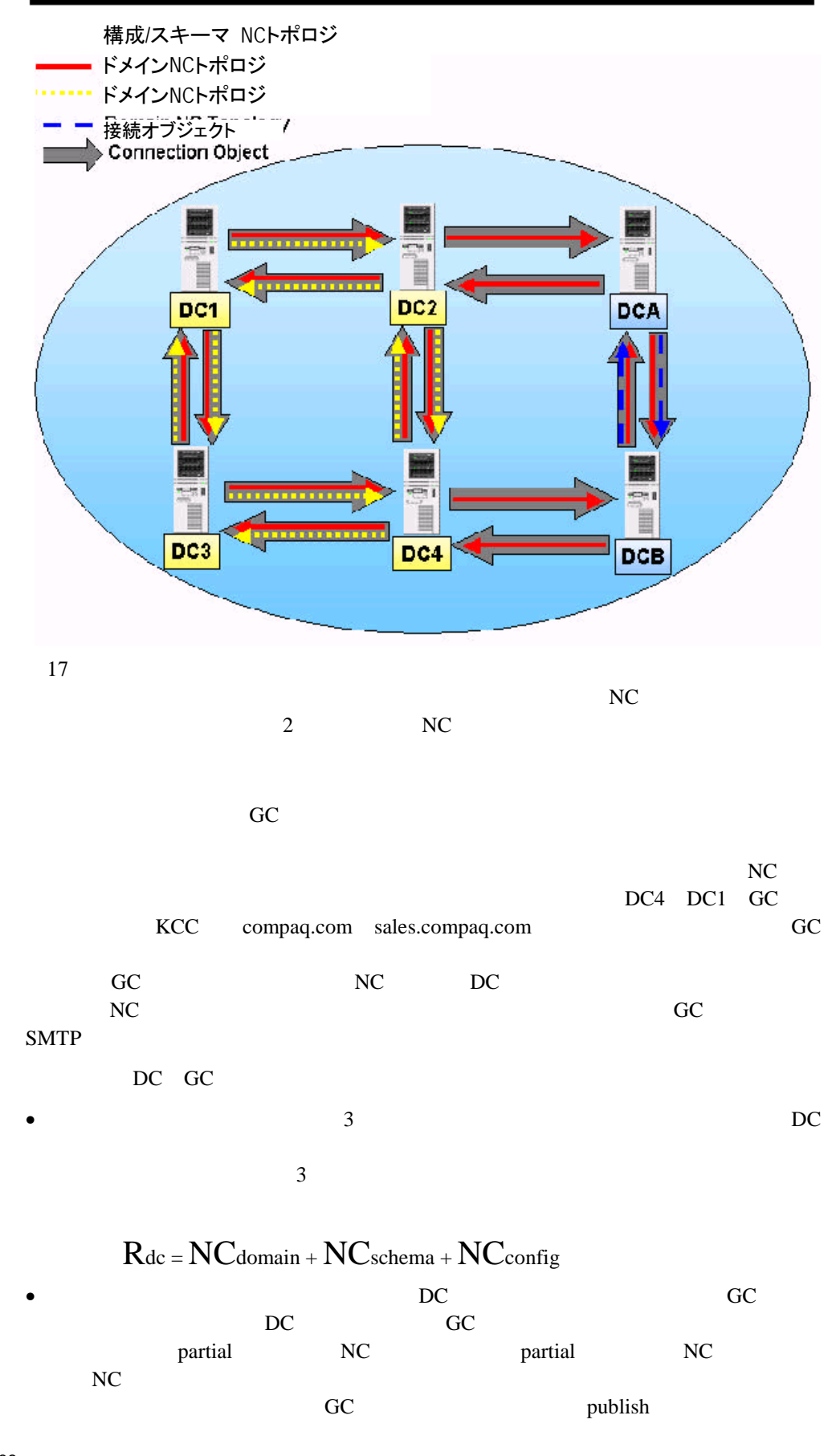

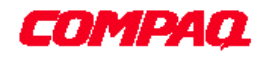

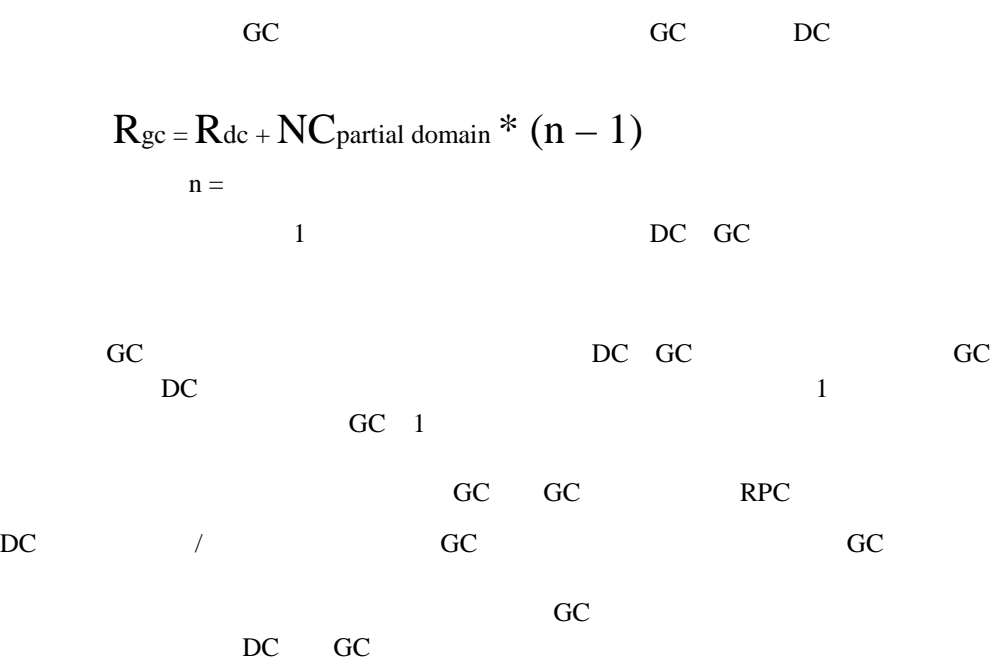

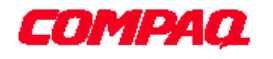

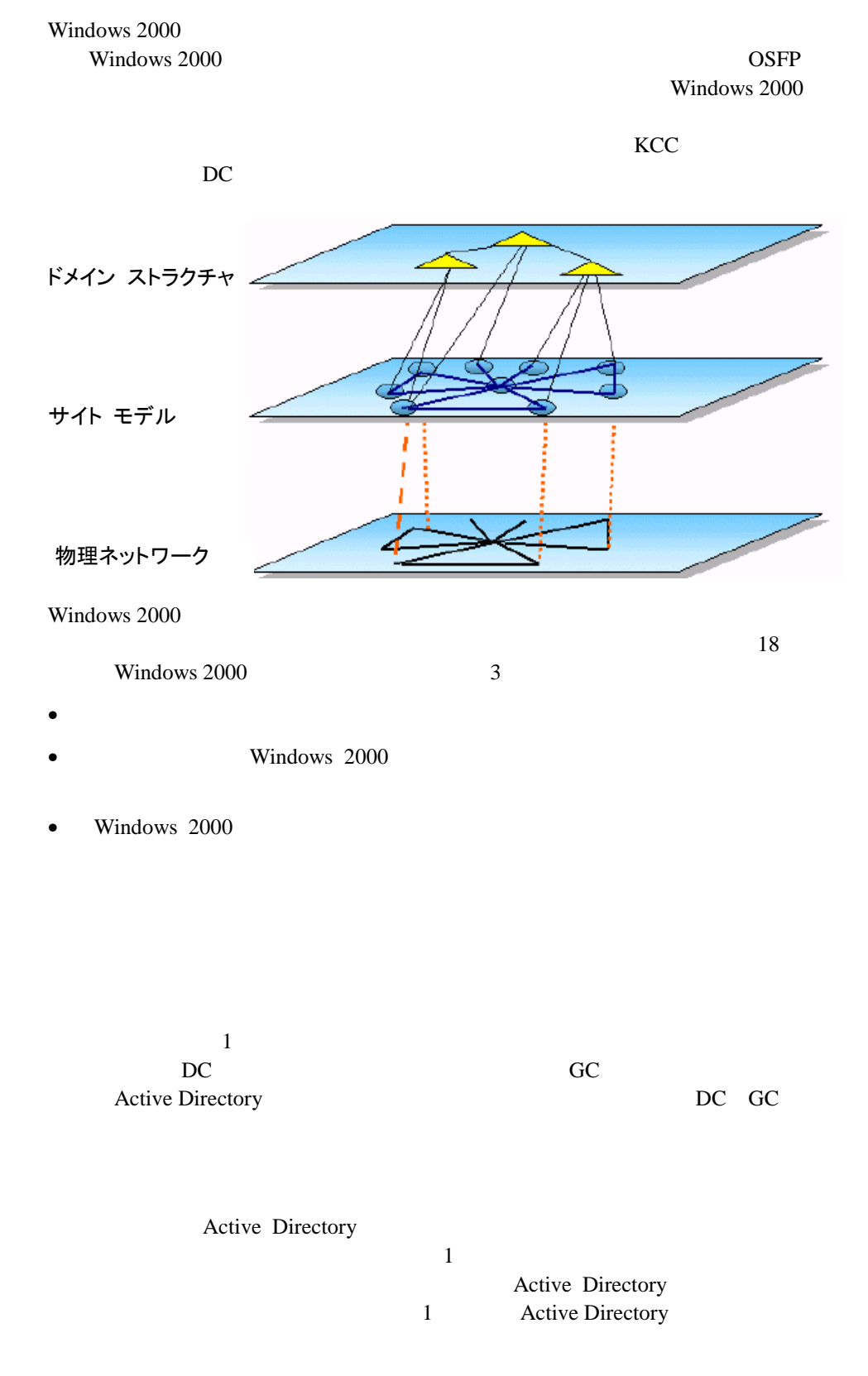

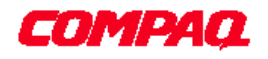

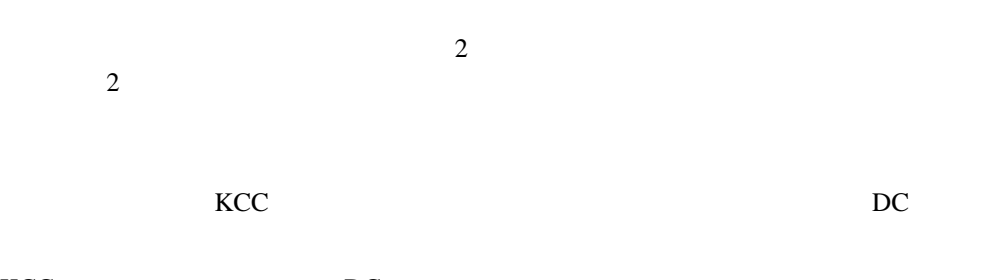

KCC DC DC

19

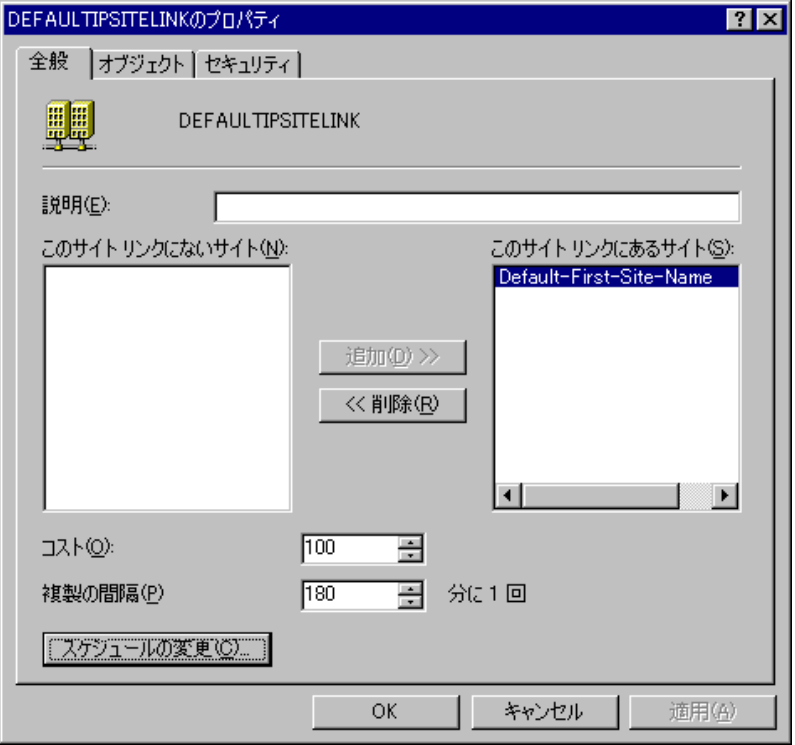

Exchange Server 5.5

Exchange Server 5.5

 $IP$ 

WAN

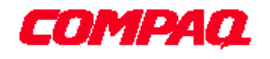

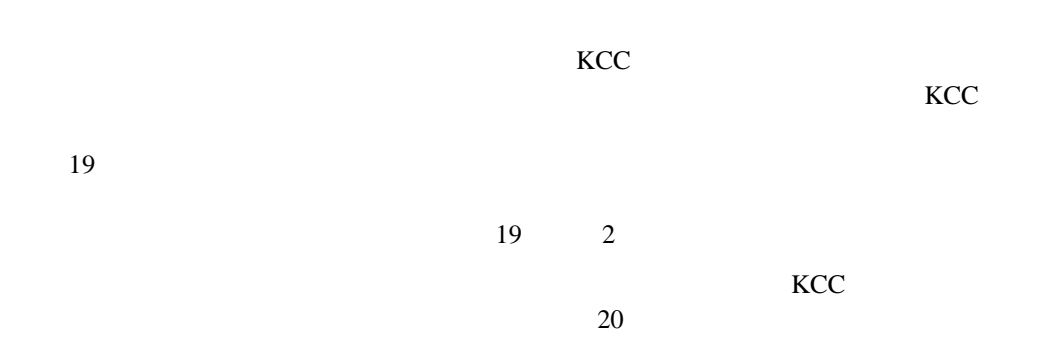

a7c5343d-36f1-4158-b08b-a456413830c2 のスケジュール  $\overline{\mathbf{x}}$  $\frac{\zeta}{12}$  . 2  $.8 - 10 - 12$  $\overline{OK}$  $\frac{1}{2}$  $\overline{8}$  $.10.$  $\overline{2}$  $6\phantom{a}$ l,  $\overline{A}$ キャンセル すべて 日曜日 月曜日  $C$  なし $\underline{\mathsf{N}}$ 火曜日 C 1 時間に1回(0) 水曜日 C1時間に2回① 木曜日 ○ [時間に4回(F) 金曜日 土曜日 日曜日 から 土曜日 までの 午前 12 時から 午前 12 時まで

1 32767  $100$ 

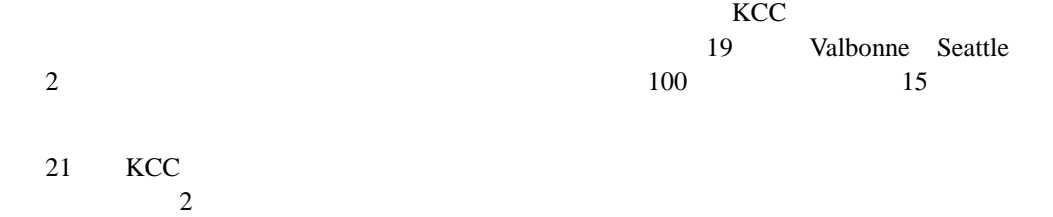

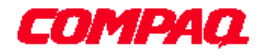

NY Chicago 1 Chicago Atlanta 8 DC1 DC3 9 DC1 DC4 10

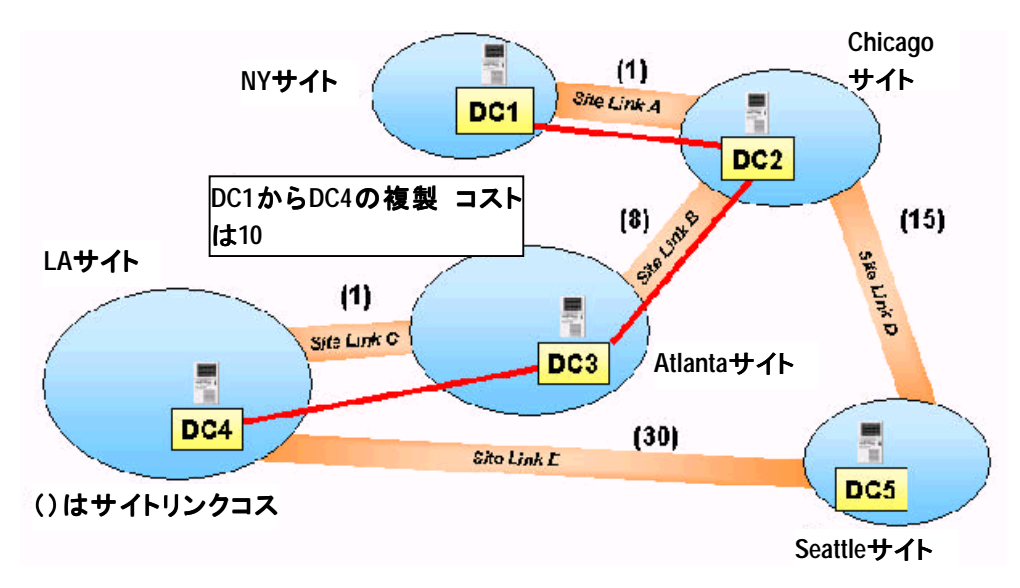

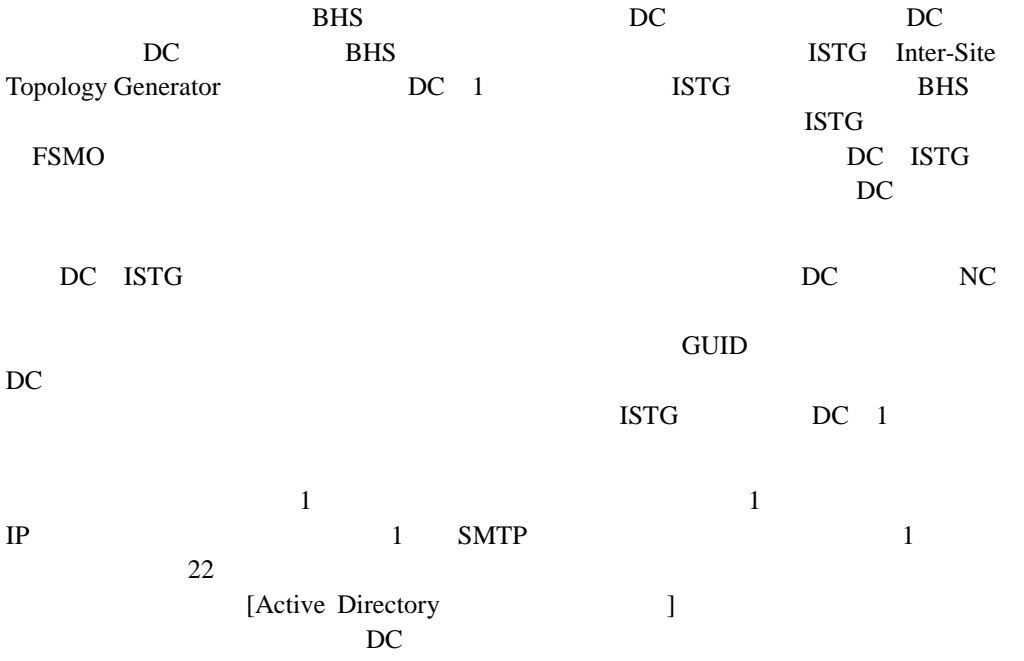

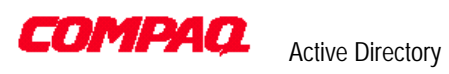

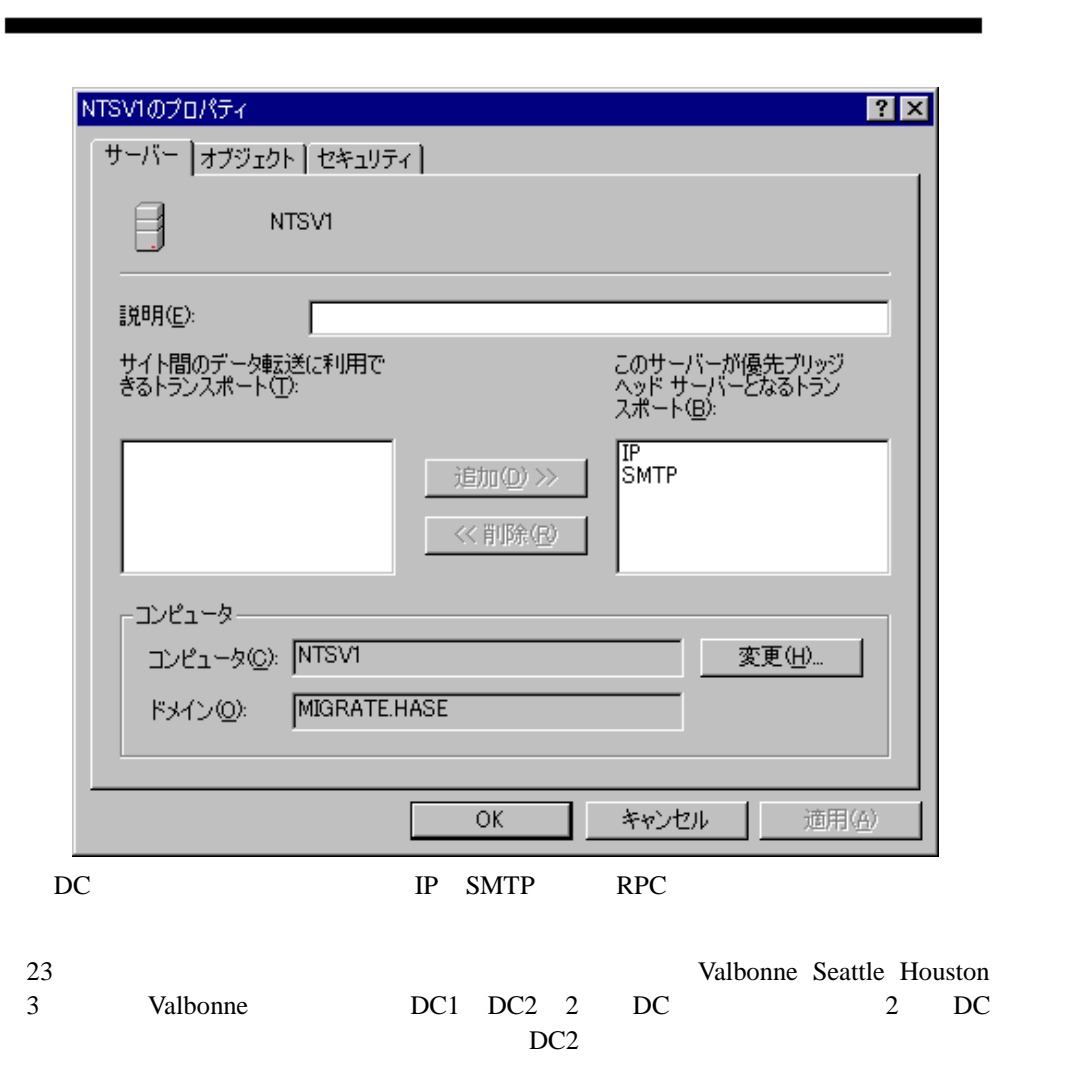

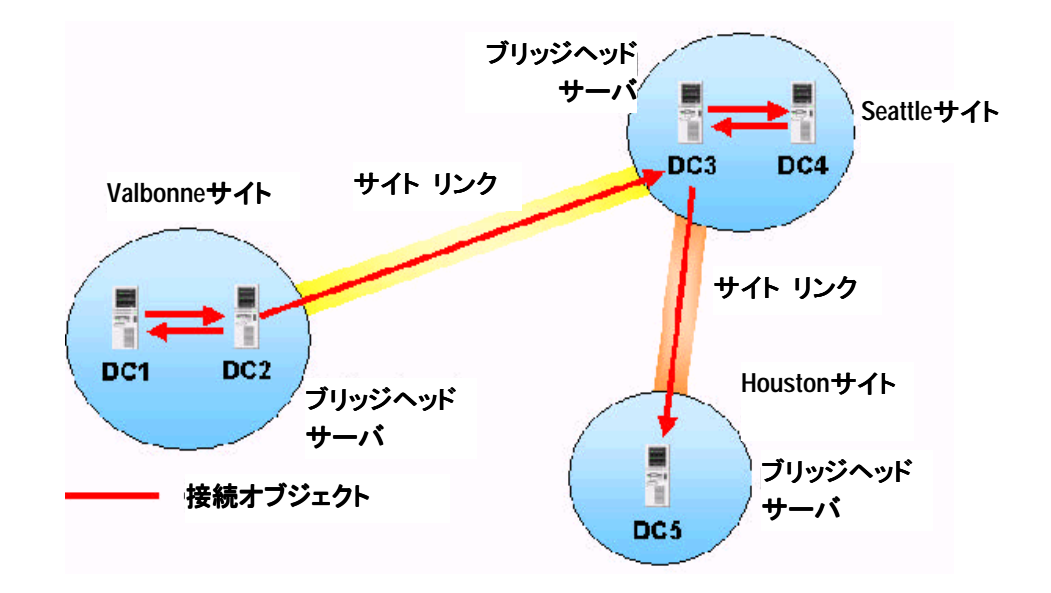

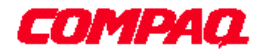

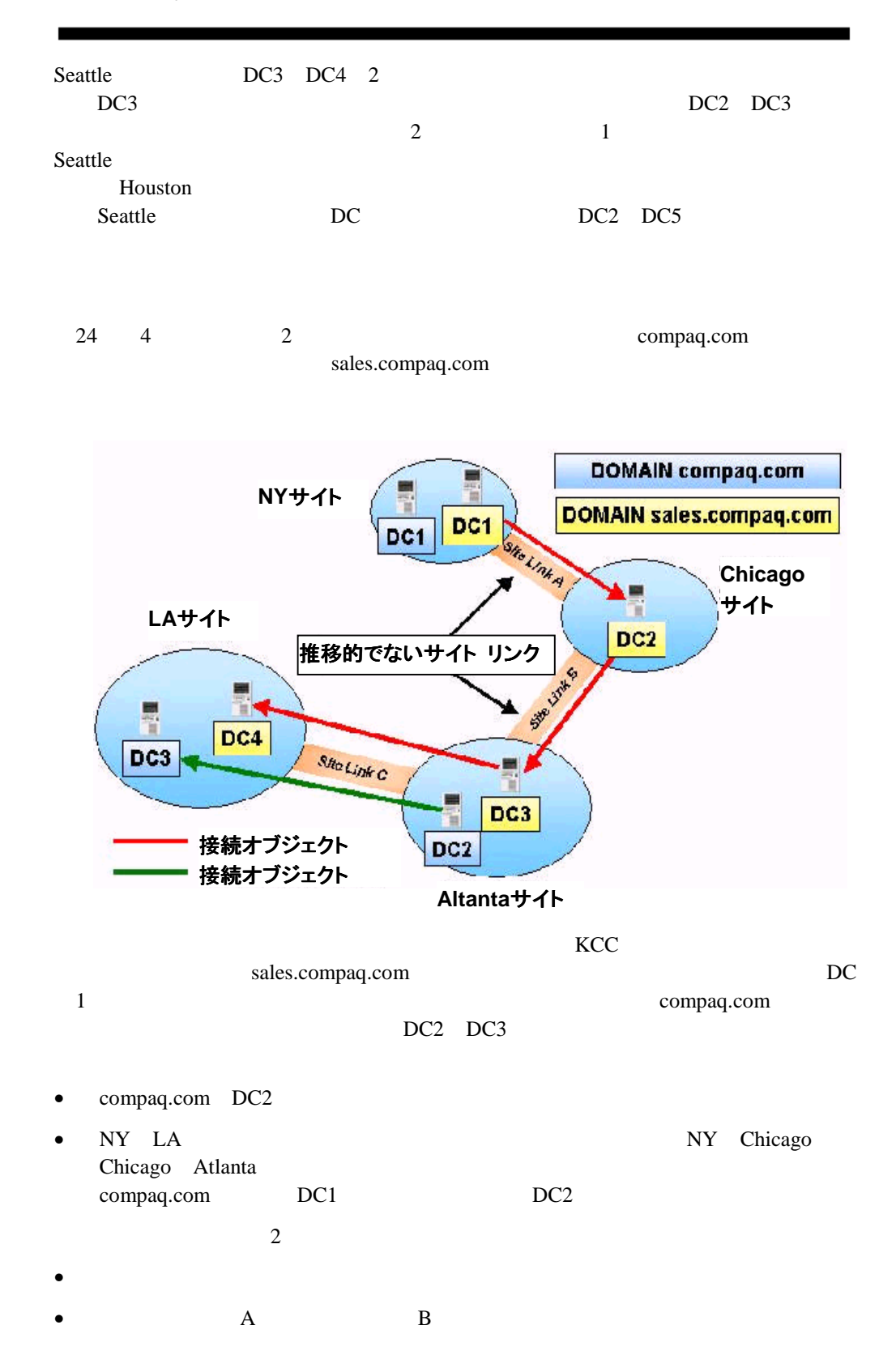

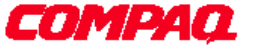

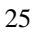

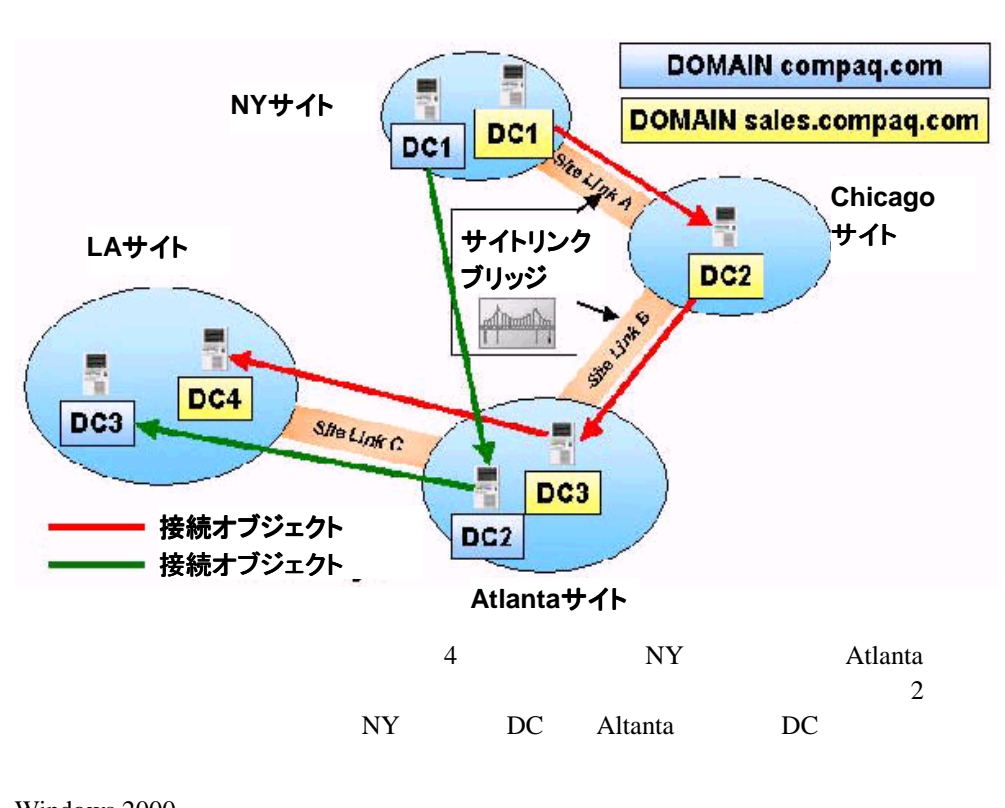

 $2$  $\sim$  2

 $\sim$ 

Windows 2000

Windows 2000<br>Windows 2000<br>KCC Windows 2000  $D\mathbf{C}$ 

 $26$  IP

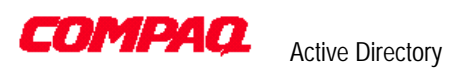

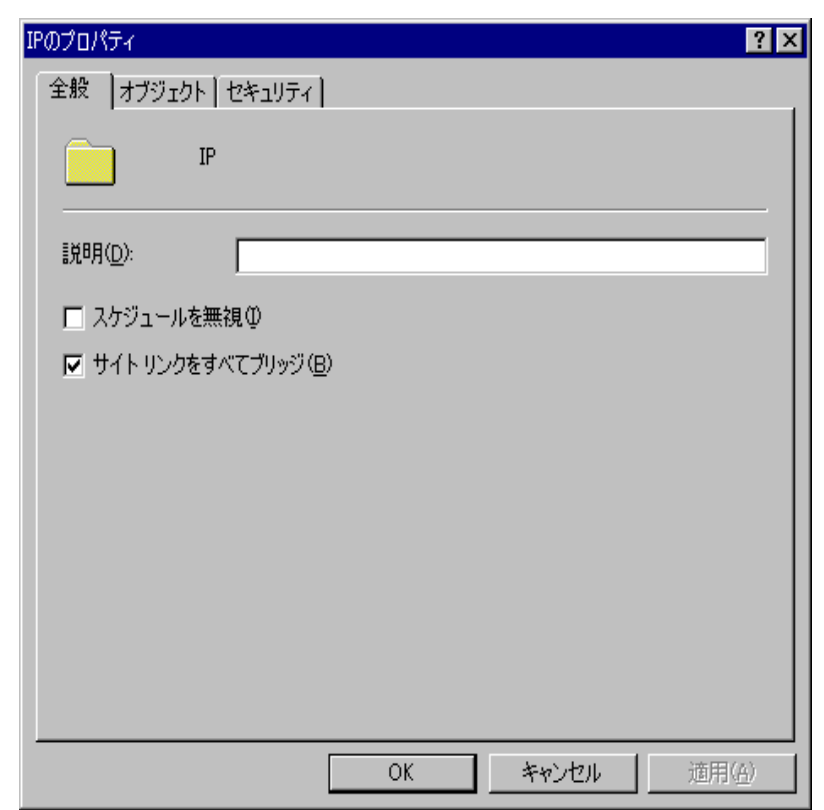

26 IP

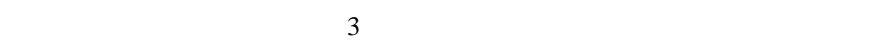

- $1$  KCC DC
	- ンすると、KCCは別ルートを検索しないので、アドミニストレータは代わりの
- 2 $\sim$  XCC
- 
- $3$  KCC

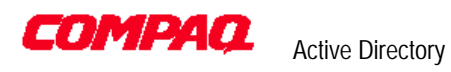

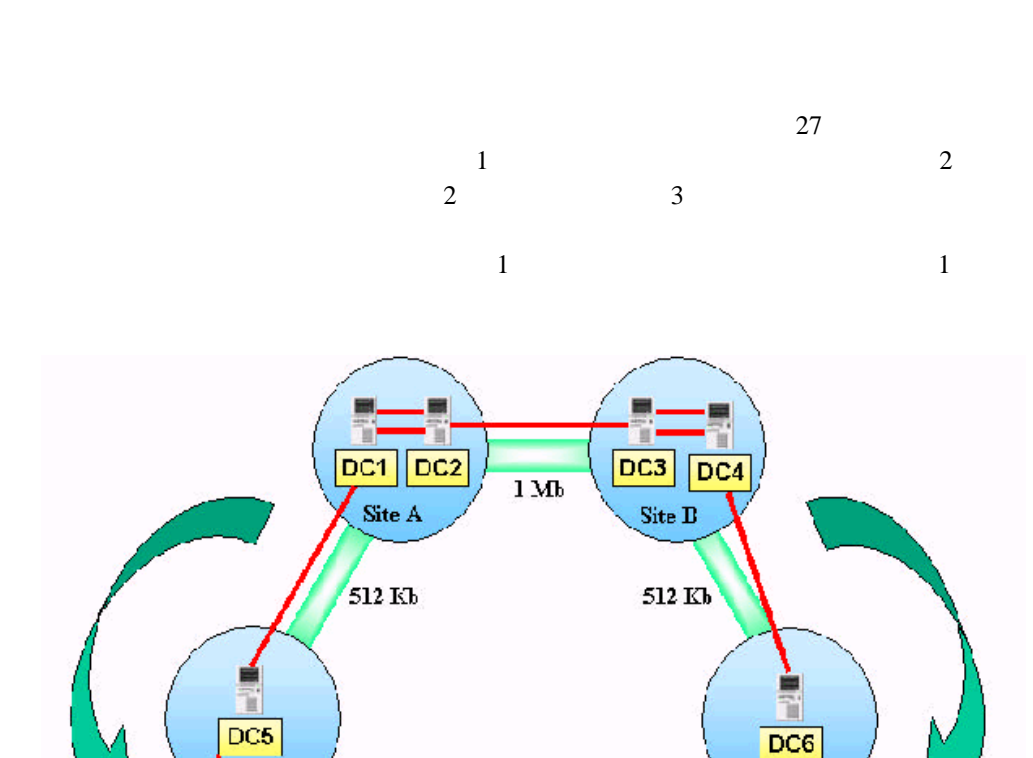

接続オブジェクト

サイト リンク ブリッジ

サイト リンク

 $\epsilon_{\rm site\, C}$ 

256 Kb

Ŕ

 $\overline{DC7}$ 

Site E

27

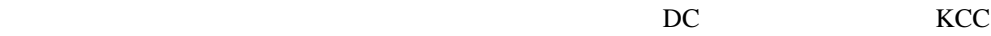

İ

 $DC8$ 

Site F

Site  $\bar{\mathbf{D}}$ 

256 Kb

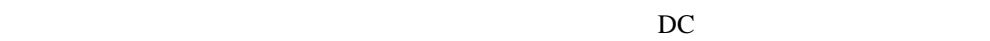

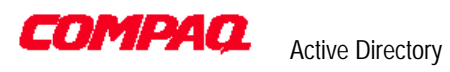

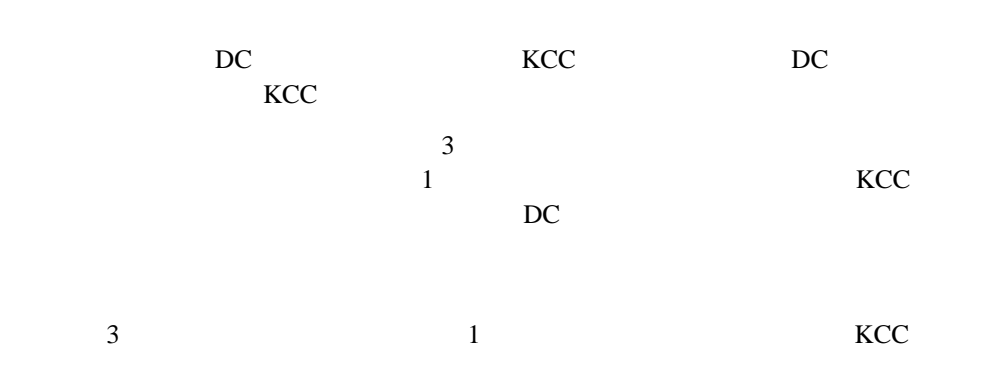

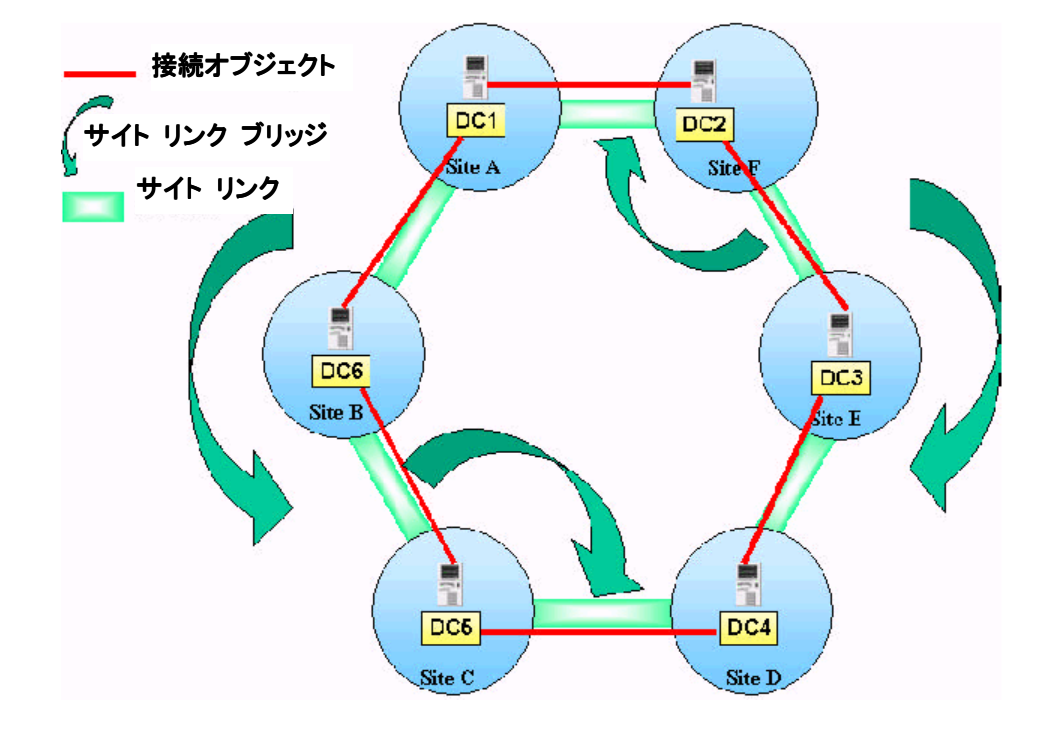

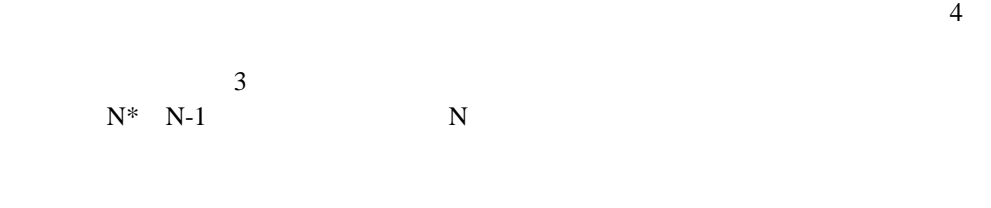

reconnected by the DC in the property of the DC in the set of the set of the set of the set of the set of the s

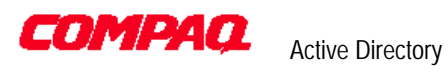

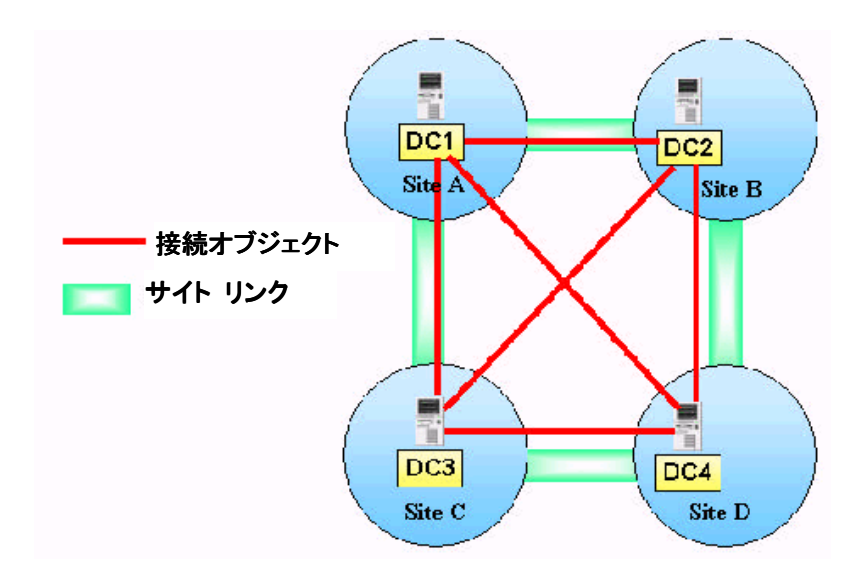

 $DC$ 

RID RID RID DC SID

緊急複製は、同じサイト内のDC間でしかトリガされません。緊急複製は、通知によ Store and Forward

> 2 DC DC USN

Active Directory 2  $DC$ 期しています。同時に2つのDCでオペレーションが開始された場合、DC GUID チェックし、新しく作成されたGUIDを選択します。ただし、このような状況は非常 1 DC OU<br>DC  $DC$ があります。削除されたオブジェクトは、削除OUに作成されます。このような競合  $\rm OU$ Lost & Found Active Directory

**COMPAQ** Active Directory

> $DC$ 2 DC1 OU DC2 OU<br>2 RDN relative distinguished name RDN relative distinguished name  $2$ DC GUID DC 2 DC  $DC$  DC 受信し、競合は各DCが解決します。すべてのDCが同じアルゴリズムに従って競合 **SMTP** Windows 2000 SMTP SMTP  $SMTP$ NC NC ISM Inter-Site Messaging 2  $\overline{2}$ KCC しゃください しゅうしょく しゅうしょく しゅうしゅうしゅぎょう Windows 2000 DLL Windows 2000 SMTP DLL Active Directory CN=Inter-Site Transports,CN=Sites,CN=configuration,DC=domain-name SMTP DLL CDO Collaborative Data Objects CDO SMTP COM SMTP COM Exchange "Platinum" Windows 2000 SMTP CDO  $SMTP$ CDO DC SMTP したい場合は、CDOライブラリをアクティブにするために、IISをインストールする SMTP SMTP DC  $SMTP$  2 証を行います。証明書には、DCに割り当てられた公開キーが含まれています。 Certificate Server Certificate Server Security Fundamentals as implemented in Windows 2000 Jan De Clercq  $2\qquad\text{DC}$  $DC$ DC DC 50KB  $ISM$  SMTP DLL

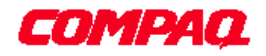

30 SMTP

Active Directory

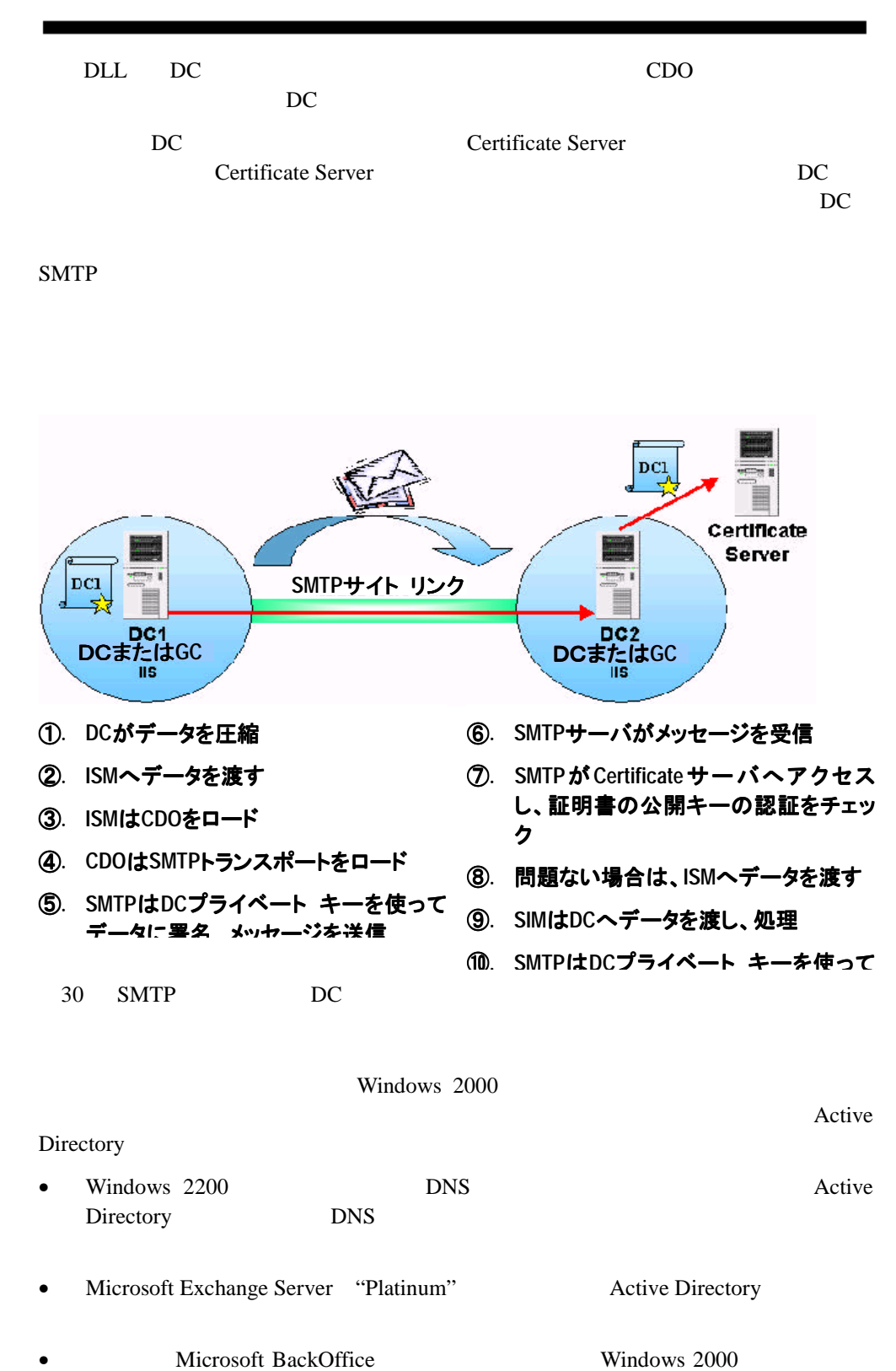

Active Directory

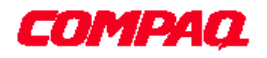

Active Directory

**Active Directory Windows 2000** 

Active Directory

Windows 2000 Active Directory